# РУКОВОДСТВО ПО ЭКСПЛУАТАЦИИ

# Счетчик электрической энергии однофазный Альфа AS220

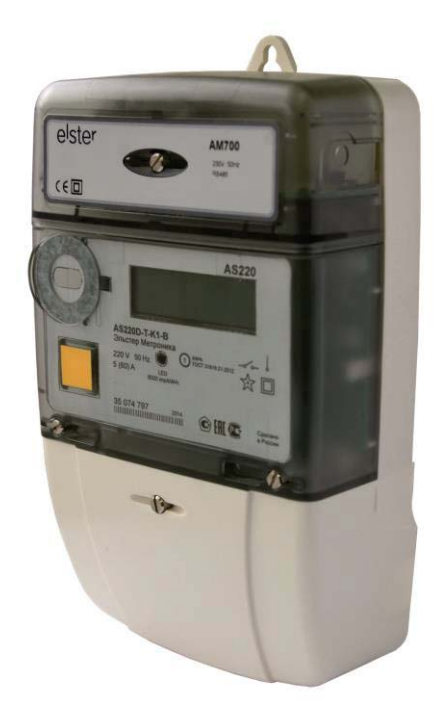

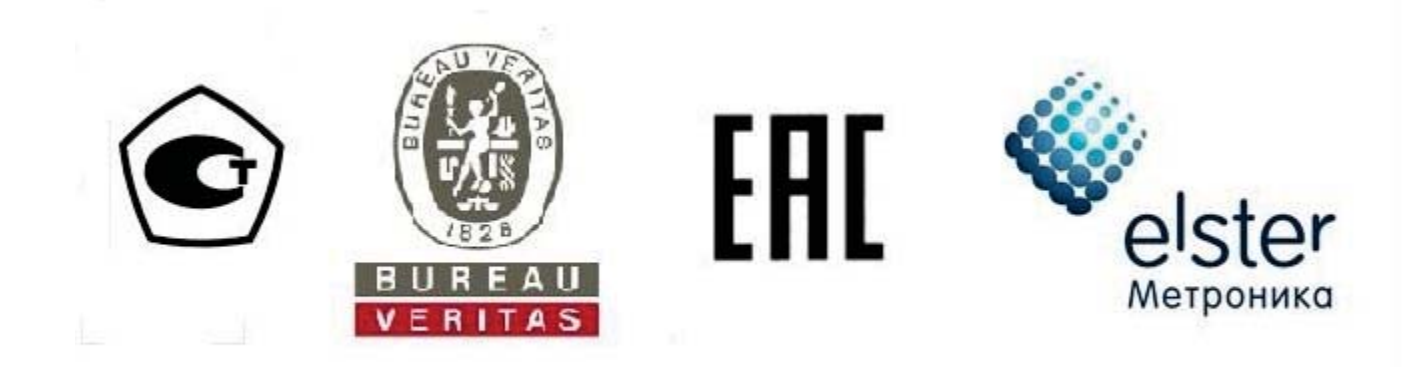

# РУКОВОДСТВО ПО ЭКСПЛУАТАЦИИ ДЯИМ.411152.024 РЭ

Настоящее руководство по эксплуатации содержит описание устройства и принципа действия счетчиков электрической энергии однофазных **Альфа AS220,**  предназначенных для измерения активной и реактивной энергии в однофазных цепях переменного тока; а также сведения о включении, техническом обслуживании, транспортировании и хранении, необходимые для правильной их эксплуатации.

По способу защиты человека от поражения электрическим током счетчики **Альфа АS220** соответствуют классу II по ГОСТ Р 51350-99; по безопасности эксплуатации - требованиям ГОСТ 22261-94, ГОСТ Р 51350-99.

По устойчивости к климатическим воздействиям счетчики **Альфа АS220** относятся к группе 5 по ГОСТ 22261-94, а по условиям климатического исполнения - к категории УХЛ3.1 в соответствии с ГОСТ 15150-69.

Счетчики имеют степень защиты IP52 согласно требованиям ГОСТ 14254- 96.

# **Содержание**

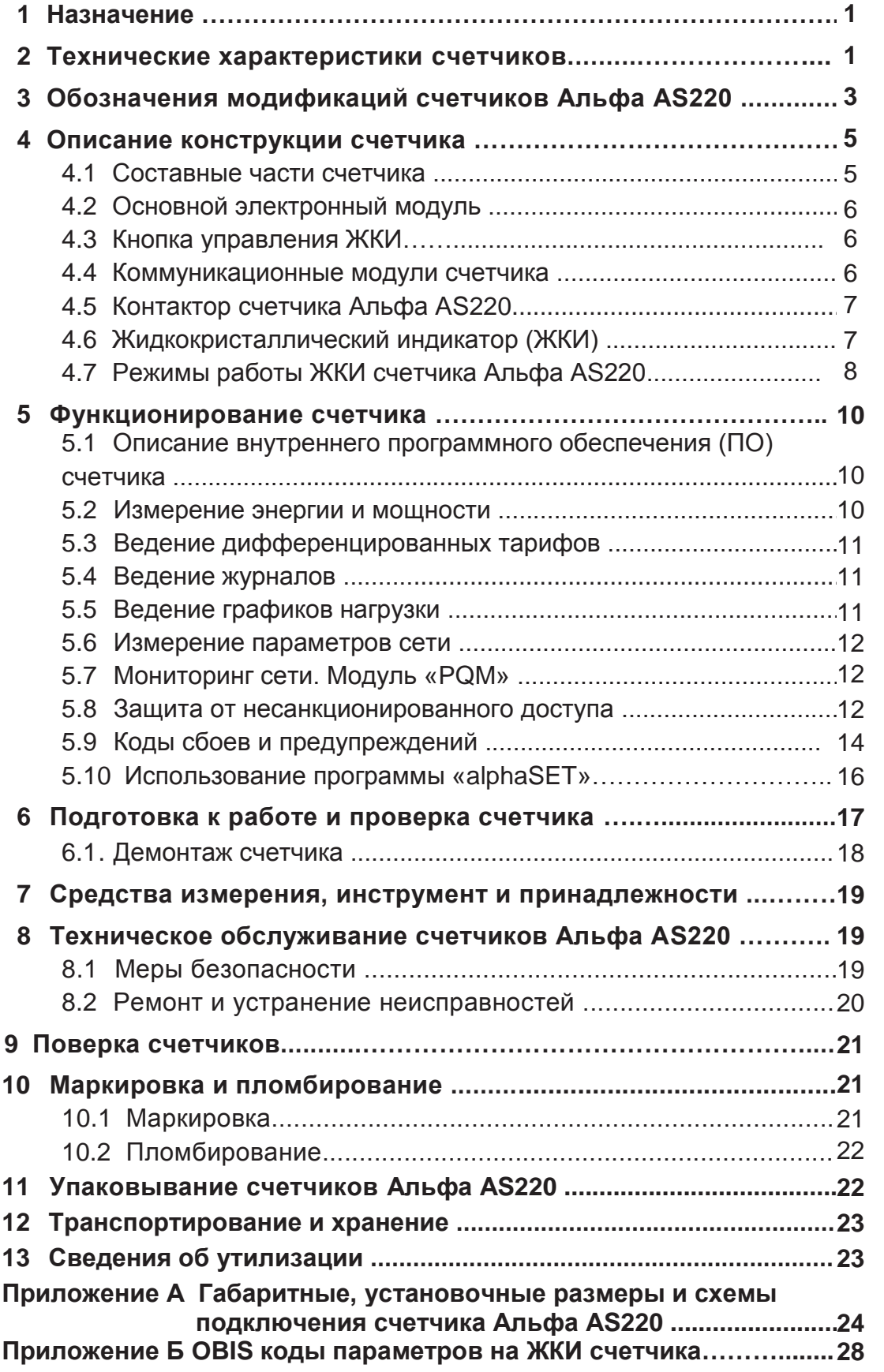

# 1 Назначение

Счетчики электрической энергии однофазные Альфа AS220 (далее счетчики Альфа AS220) непосредственного включения предназначены для учета активной и реактивной энергии в однофазных цепях переменного тока, для хранения в профиле нагрузки данных об энергопотреблении, измеренных параметрах сети, а также для передачи измеренных или вычисленных параметров при использовании в составе автоматизированных систем контроля и учета электроэнергии (АСКУЭ) на диспетчерский пункт по контролю, учету и распределению электрической энергии.

Для построения систем ACKУЭ на базе счетчиков Альфа AS220 может быть использован интерфейс RS485, а также различные средства коммуникации, располагаемые в коммуникационном модуле.

коммуникации удается При применении удаленной более полно использовать функциональные возможности счетчика получения ДЛЯ информации об учете электроэнергии, параметрах сети, о процессе эксплуатации, а также использовать функцию отключения нагрузки. Цифровой интерфейс может использоваться и в случае повышенных требований к достоверности переданной или принятой информации, поскольку протокол обмена счетчика Альфа AS220 предусматривает выдачу подтверждения о правильности принятой или переданной информации. Эта особенность позволяет создавать надежные системы АСКУЭ, где счетчики являются одним из главных элементов.

Счетчики Альфа AS220 помимо измерения энергии и мощности могут измерять (вычислять) параметры сети, выполнять мониторинг сети, вести в памяти журналы с фиксацией произошедших событий, осушествлять управление (отключение/включение) нагрузкой с помощью интегрированного силового реле (контактора), а также вести графики нагрузки по измеряемым видам энергии.

Счетчик Альфа AS220 имеет современный удобный и безопасный корпус, позволяющий осуществлять установку практически в любой элетротехнический монтажных шкаф. **ИСПОЛЬЗУЯ** стандартное расположение отверстий. Установочные и габаритные размеры счетчика приведены в приложении А.

# 2 Технические характеристики счетчиков

Технические характеристики счетчиков Альфа AS220 приведены в таблице  $1<sub>1</sub>$ 

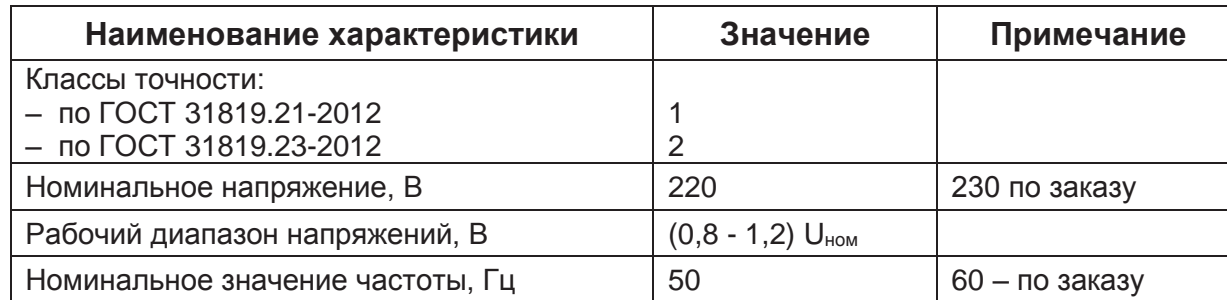

#### Таблица 1

# Продолжение таблицы 1

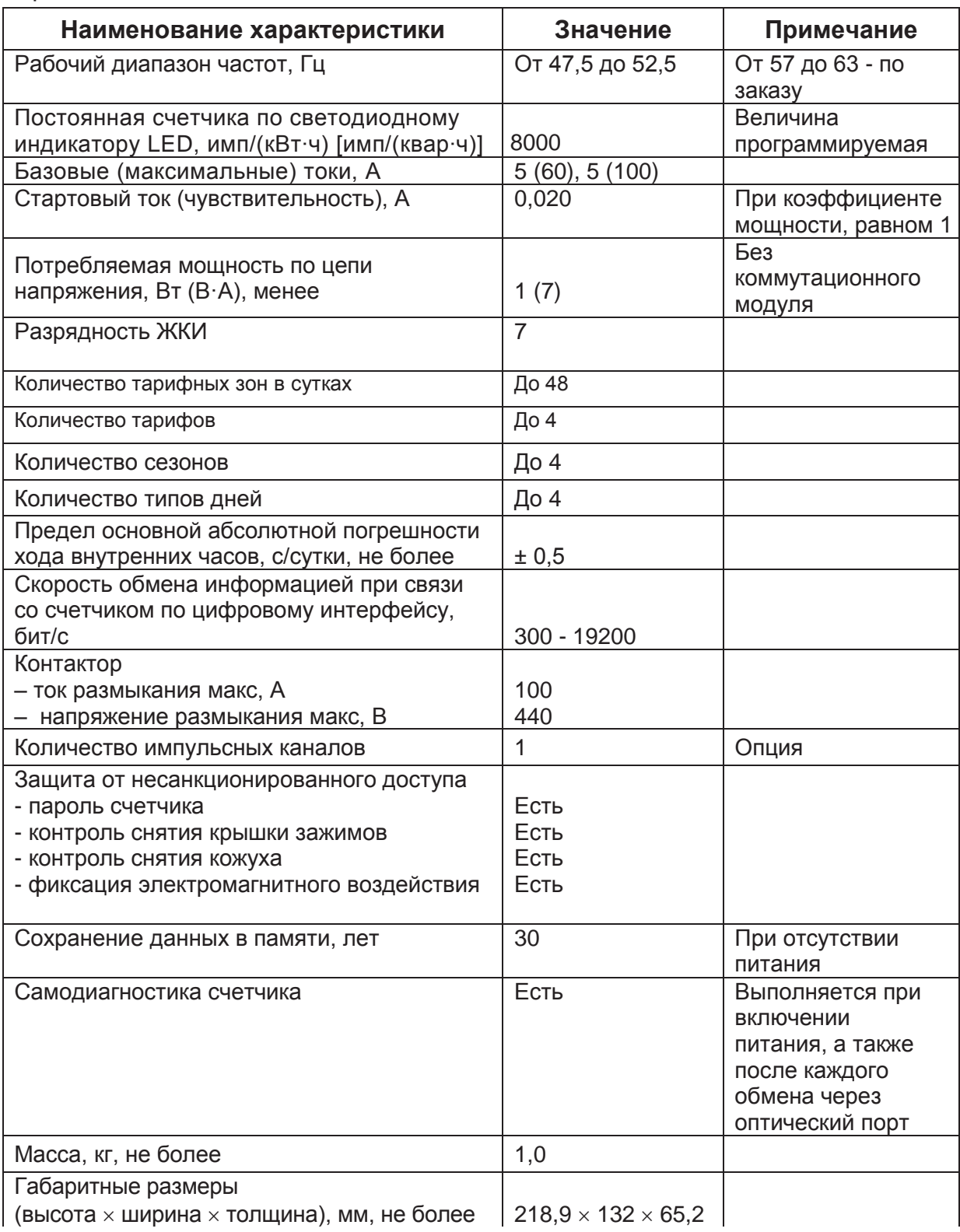

Окончание таблицы 1

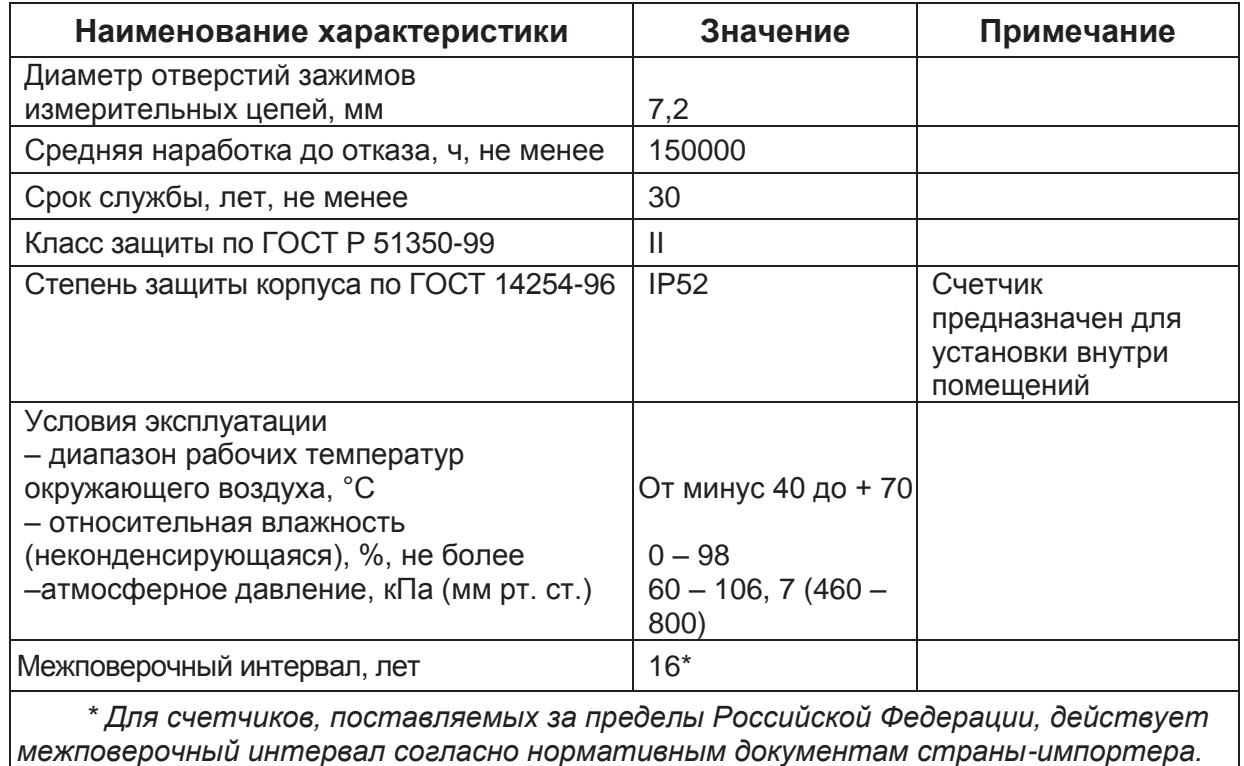

# 3 Обозначения модификаций счетчиков Альфа AS220

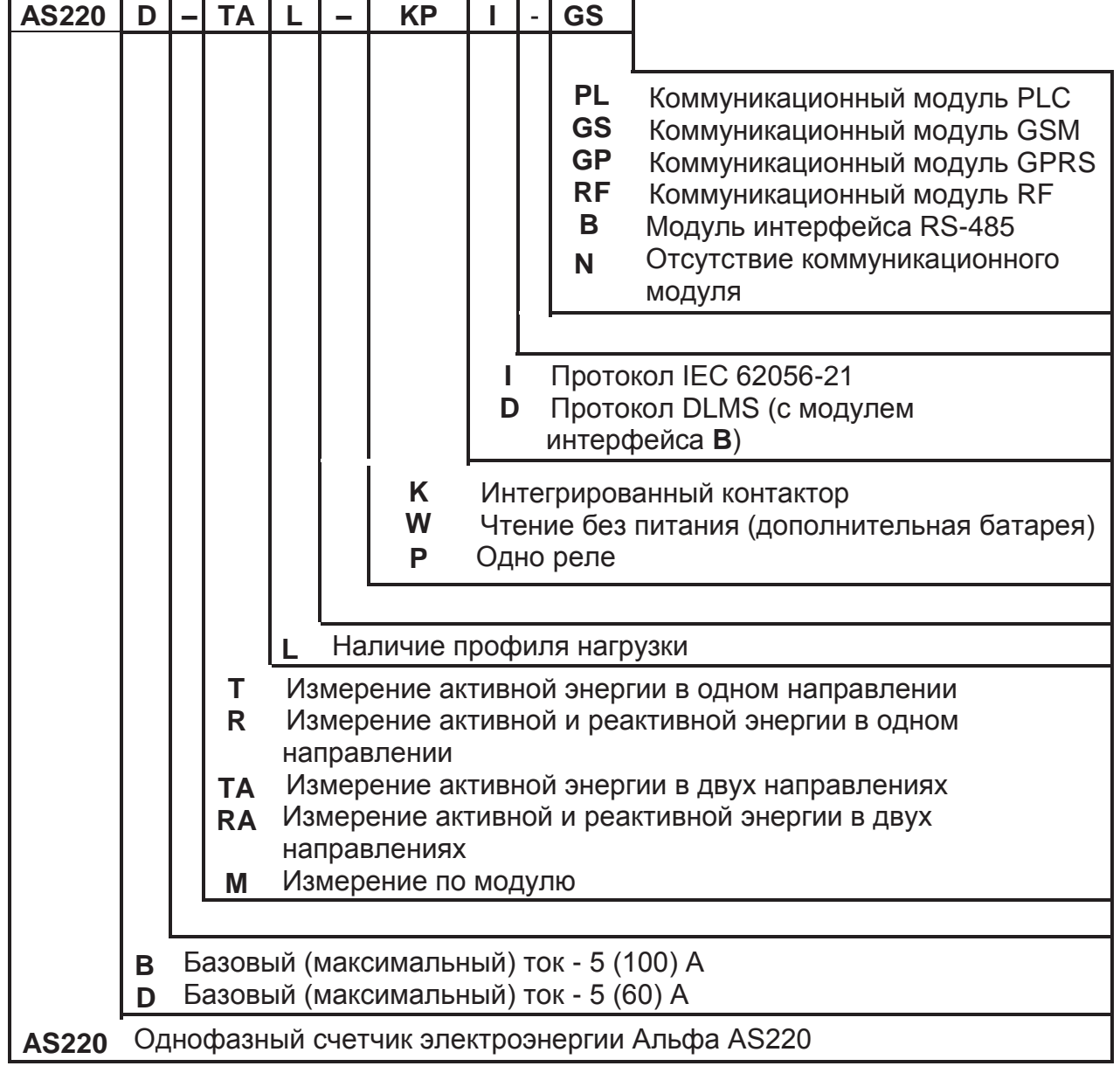

Пример записи исполнения счетчика - AS220D-TAL-KPI-GS

Примечание - При отсутствии в счетчике дополнительных функций, обозначаемых символами: «Р», «W», «L», «М», «D (Протокол DLMS)», эти индексы в обозначении отсутствуют.

Коммуникационный модуль GSM (индекс «GS» в обозначении модификации) или модуль GPRS (индекс «GP» в обозначении) могут совмещаться с модулем интерфейса RS-485 (индекс «В» в обозначении).

# **4 Описание конструкции счетчика**

#### **4.1 Составные части счетчика**

Счетчик Альфа AS220 состоит из следующих основных частей:

- модуля шасси (основания);
- электронного модуля;
- модуля коммуникации;
- кожуха;
- крышки зажимной платы (крышки зажимов).

Основание счетчика изготовлено из поликарбоната. К основанию крепится основной электронный модуль, на котором размещены все основные электронные компоненты счетчика.

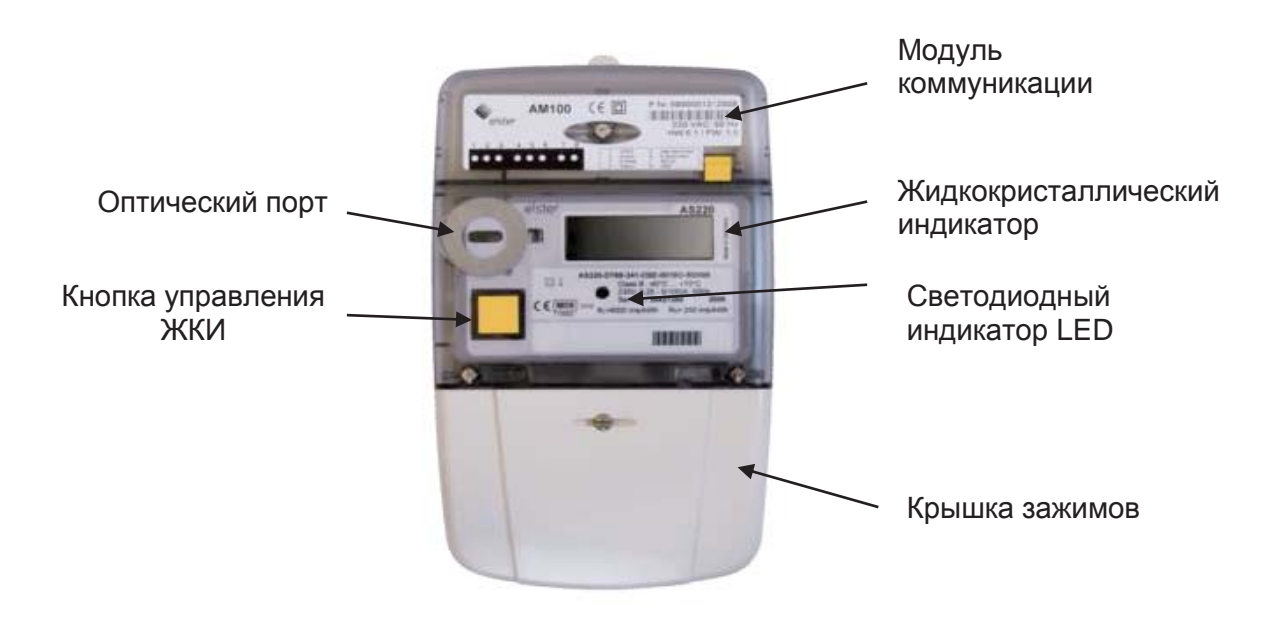

Рисунок 1 – Внешний вид счетчика Альфа AS220

Кожух счетчика, изготовленный из поликарбоната, имеющий одну вмонтированную в него кнопку, крепится к основанию двумя винтами, на которые устанавливаются пломбы ОТК завода-изготовителя и поверителя.

Коммуникационный модуль располагается в верхней части счетчика. Питание модуля осуществляется от цепей счетчика. Модуль подключается к внутренней шине через расположенный на плате электронного модуля разъем и крепится к основанию счетчика одним винтом.

Крышка зажимов крепится одним винтом к основанию счетчика.

В конструкции счетчика предусмотрены два датчика. Один из них срабатывает при снятии крышки зажимной платы, второй – при снятии кожуха счетчика.

При снятии крышки зажимной платы и кожуха в журнале "Вмешательство" фиксируются дата и время их снятия.

# **4.2 Основной электронный модуль**

Электронный модуль состоит из электронной платы, на которой размещен контактор с разъемами входных цепей.

На основной электронной плате также размещены:

- источник питания;
- резистивные делители напряжения;
- специализированная СБИС;
- микроконтроллер;
- энергонезависимое постоянное запоминающее устройство;
- жидкокристаллический индикатор;
- кварцевый генератор тактовой частоты микроконтроллера;
- кварцевый генератор часов;
- импульсныое выходное устройство (опция);
- кнопка управления ЖКИ;
- литиевая батарея;
- разъем интерфейса коммуникационного модуля;

# **4.3 Кнопка управления ЖКИ**

Кнопка управления ЖКИ предназначена для переключения индикатора в режим просмотра дополнительных параметров, также для управления встроенным контактором.

### **4.4 Коммуникационные модули счетчика**

В счетчике в качестве средства коммуникации может использоваться один из нижеприведенных коммуникационных модулей

- GSM/GPRS-модем:
- GSM/GPRS-модем с интерфейсом RS-485;
- РLС-модем:
- радио модуль;
- модуль интерфейса RS485;
- модуль интерфейса RS485 с конвертором DLMS.

Если в счетчике отсутствует модульная коммуникация, то в верхней части счетчика устанавливается пустой модуль.

Для включения в автоматизированную информационно-измерительную систему коммерческого учета электроэнергии (АИИС КУЭ) счетчик Альфа АS220 может иметь интерфейс RS-485, располагающийся в корпусе коммуникационного модуля. Клеммы интерфейса RS485 расположены под крышкой зажимов. Назначение контактов интерфейса RS-485 приведены на рисунке 2.

$$
\bigodot(\textcolor{red}{\bullet})
$$

Рисунок 2 – Схема контактов интерфейса RS485

#### **4.5 Контактор счетчика Альфа АS220**

Счетчики Альфа AS220 могут иметь интегрированный контактор, который предназначен для отключения/включения нагрузки. Отключение нагрузки может осуществляться по команде или по превышению заданного порога мощности. Включение нагрузки (замыкание контактора) осуществляется вручную, нажатием на кнопку управления ЖКИ.

Характеристики контактора приведены в таблице 2.

Таблица 2

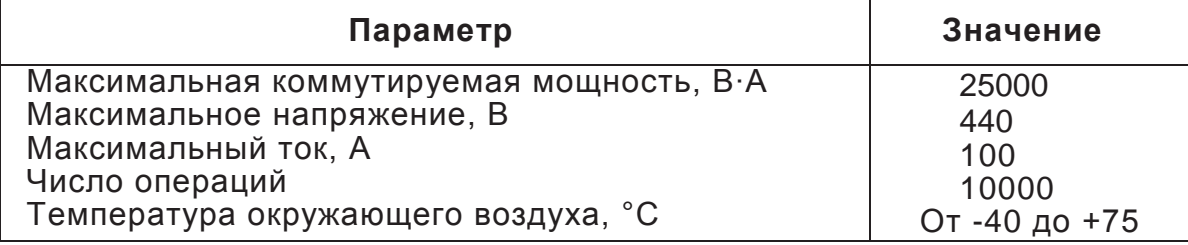

#### **4.6 Жидкокристаллический индикатор (ЖКИ)**

Счетчик Альфа АS220 имеет высококонтрастный жидкокристаллический индикатор для отображения измеренных величин или иных вспомогательных параметров. Внешний вид ЖКИ счетчика представлен на рисунке 3.

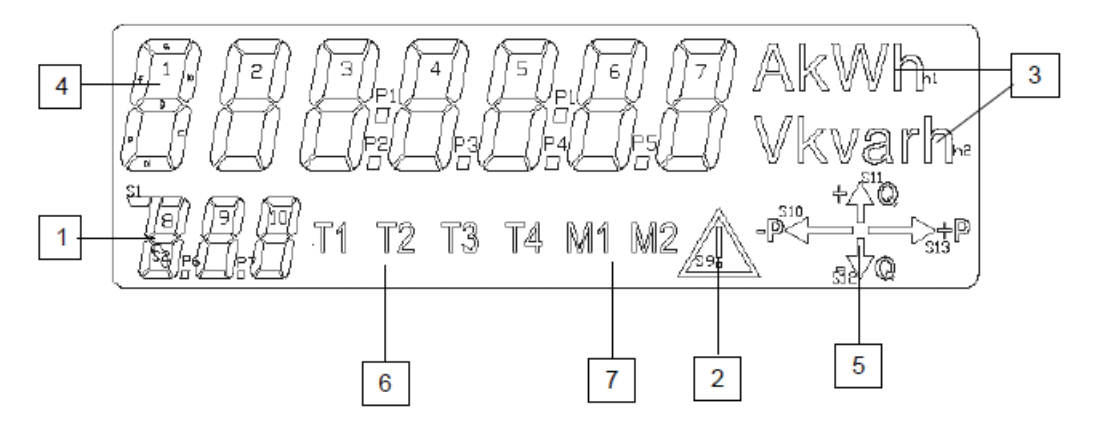

- 1. Идентификатор отображаемого параметра (OBIS коды)
- 2. Индикатор предупреждения
- 3. Единицы измерения отображаемых величин
- 4. Сегменты основного индикатора для отображения параметров
- 5. Стрелочные индикаторы направления потока энергии
- 6. Индикаторы тарифов по энергии
- 7. Индикаторы тарифов по мощности

Рисунок 3 - Жидкокристаллический индикатор счетчика

# **4.6.1 Индикаторы направления потока энергии**

С помощью стрелочных индикаторов (см. рисунок 4) отображается направление потока энергии, измеряемой счетчиком.

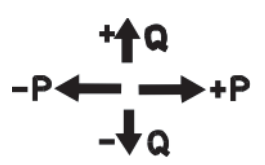

Рисунок 4 – Стрелочные индикаторы потока энергии

Свечение стрелок означает:

**"+P"** - потребление активной энергии;

**"–P"** - выдачу (реверс) активной энергии;

**"+Q"** - потребление реактивной энергии;

**"–Q"** - выдачу (реверс) реактивной энергии.

Если происходит, например, потребление активной и реактивной энергии, то одновременно светятся стрелки **"+P"** и **"+Q".** 

Свечение стрелок наблюдается при превышении порога чувствительности (стартового тока) счетчика.

#### **4.6.2 Индикатор наличия кода предупреждения**

В случае возникновения условий для предупреждения, а также при обнаружении сбоя на ЖКИ счетчика появляется символ кода предупреждения. Одновременно с символом предупреждения на ЖКИ отображается код предупреждения или код сбоя (см. 5.9).

# **4.7 Режимы работы ЖКИ счетчика Альфа AS220**

ЖКИ счетчика всегда работает в нормальном режиме, в котором осуществляется прокрутка основных параметров. Все остальные вспомогательные параметры и величины выводятся в альтернативном (вспомогательном) режиме.

ЖКИ счетчика может отображать различные параметры и данные. Для отображения различных типов данных используются различные меню ЖКИ. Переключение режимов работы ЖКИ осуществляется нажатиями на кнопку управления ЖКИ различной длительности: короткими (длительностью менее 3 секунд) и долгими (длительностью от 3 до 5 секунд). При нажатии на кнопку более 5 секунд ЖКИ счетчика переходит в нормальный режим.

В нормальном режиме отображаются, как правило, основные коммерческие данные, такие как: общая энергия, энергия и максимальная мощность в тарифных зонах и т.п. Параметры, выводимые в нормальном режиме, задаются программно.

Во время нахождения ЖКИ счетчика в нормальном режиме коротким или долгим нажатием на кнопку индикатор счетчика переключается в режим "ТЕСТ" (см. рисунок 5); в режиме "TEST" все сегменты ЖКИ светятся.

С помощью различных по длительности нажатий на кнопку осуществляется переключение указанных на рисунке 5 режимов, в которых можно просмотреть следующие данные:

- данные вспомогательного режима (альтернативный режим);

- параметры сети (режим «Параметры сети»);
- данные графика нагрузки (режим «Профиль нагрузки»);
- данные журнала событий (режим «Журнал событий»).

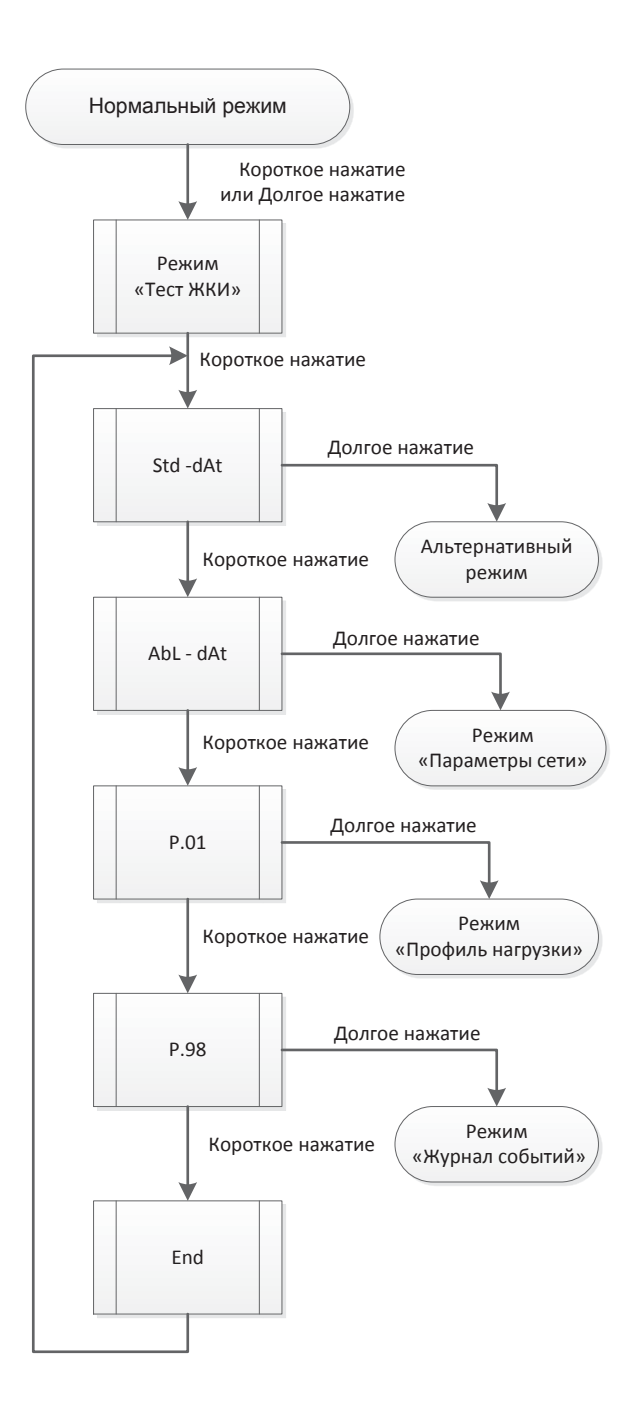

Рисунок 5 – Меню ЖКИ счетчика

Если, находясь в любом из подменю, не нажимать в течение 60 секунд на кнопку, то ЖКИ автоматически перейдет в нормальный режим работы.

# **5 Функционирование счетчика**

# **5.1 Описание внутреннего программного обеспечения (ПО) счетчика**

В счетчиках Альфа АS220 все измерения и вычисления выполняет цифровой сигнальный процессор (ЦСП), в который в процессе изготовления счетчика загружается внутреннее программное обеспечение "Счетчики электрической энергии однофазные "Альфа АS220" (далее по тексту - ПО "Альфа АS220"), которое является метрологически значимым. ПО "Альфа АS220" аппаратно защищено от записи, что исключает возможность его несанкционированных настройки и вмешательства, приводящих к искажению результатов измерений.

Идентификационные данные ПО "Альфа АS220" указаны в таблице 3.

Таблица 3 – Идентификационные данные программного обеспечения счетчиков Альфа АS220

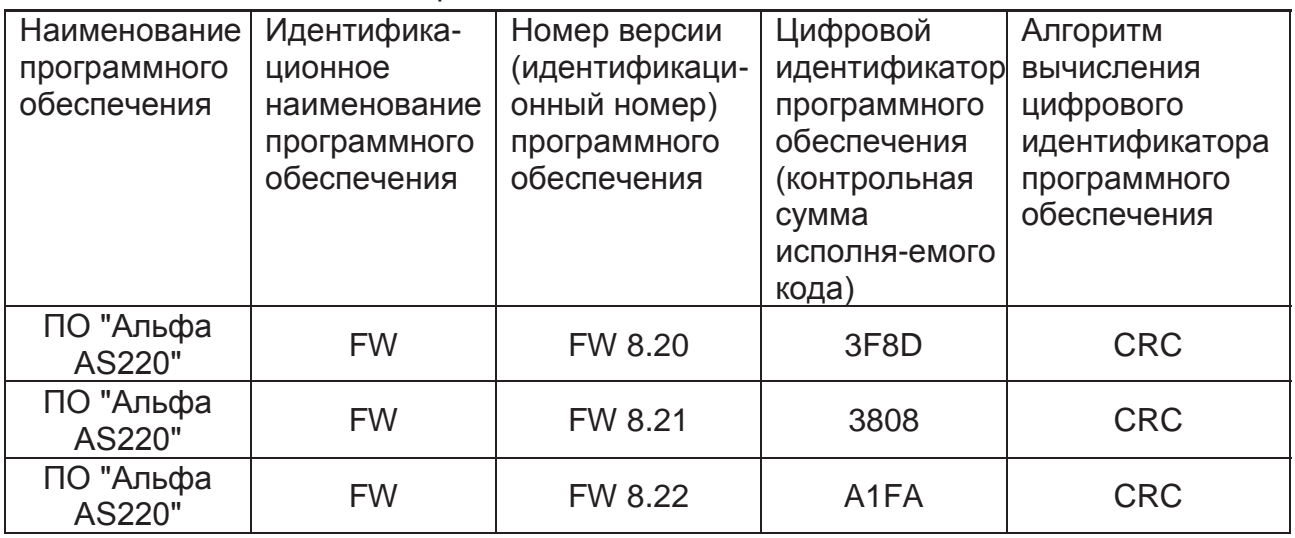

Для определения номера версии ПО "Альфа АS220" необходимо, использовать программный пакет «alphaSET», имеющейся на диске, которым комплектуется счетчик. В отчете, считанном из счетчика, в секции «Meter identification» в строке «Firmware version» указывается номер версии ПО счетчика.

Кроме того, номер версии ПО «Aльфа AS220» и цифрового идентификатора можно увидеть через окно программы «alphaSET», в котором задаются OBIS коды регистров для чтения (код С.1.9 – номер версии ПО; код 0.2.0 – цифровой идентификатор).

Результат подтверждения соответствия ПО считается положительным, если полученные идентификационные данные соответствуют табл.3.

# **5.2 Измерение энергии и мощности**

Счетчики Альфа АS220 в зависимости от конфигурации могут измерять следующие величины:

- активную потребленную энергию и максимальную мощность;

- активную выданную энергию и максимальную мощность;
- реактивную потребленную энергию и максимальную мощность;
- реактивную выданную энергию и максимальную мощность;

Измеренные счетчиком величины можно считать с ЖКИ, с помощью цифрового интерфейса или модуля связи.

#### 5.3 Ведение дифференцированных тарифов

Счетчики Альфа AS220 могут учитывать энергию в многотарифном режиме используя до 4-х тарифов, 4 сезона и 4 типа дней.

Все параметры для ведения дифференцированных тарифов задаются программно.

Действующий тариф отображается на ЖКИ, например, "ТЗ". Цифра 3 означает тариф 3; "Т2" означает тариф 2; "Т4" - тариф 4.

#### 5.4 Ведение журнала событий

В процессе эксплуатации счетчик Альфа AS220 ведет журнал событий, в котором записываются с фиксацией даты и времени следующие события:

- Отключение и включение питания;
- Корректировка времени:
- Сброс мощности;
- Сброс профиля нагрузки и журнала событий;
- Изменение тарифного расписания:
- Сбой даты и времени:
- Изменение конфигурации счетчика;
- Открытие крышки зажимов и основной крышки;
- Реверс энергии.

Под каждое событи отведено не менне 10 записей. При превышении этого количества последняя запись перезаписывает самую первую.

#### 5.5 Ведение графиков нагрузки

Счетчики Альфа AS220 могут вести (если присутствует символ "L" в модификации счетчика) графики нагрузки (ГН) по измеряемой энергии и параметрам сети.

Максимальное количество каналов графиков нагрузки по энергии - 8. Виды энергии, накапливаемые в каналах графиков нагрузки, задаются программно и выбираются из следующего списка:

- активная потребленная энергия;
- активная выданная энергия;
- реактивная потребленная энергия;
- реактивная выданная энергия;
- реактивная энергия по квадрантам;
- полная энергия потребленная;
- полная энергия выданная.

Задание характеристик графиков нагрузки производится программно; при этом необходимо указать количество каналов, накапливаемые виды энергии, глубину хранения в днях и длительность интервала.

Длительность интервала для каналов графиков нагрузки в минутах задается программно из ряда: 1, 2, 3, 5, 6, 10, 15, 20, 30, 60 минут.

Глубина хранения данных графиков нагрузки в 1 канале при длительности интервала в 60 минут сотавляет 560 суток.

#### **5.6 Измерение параметров сети**

Счетчики Альфа АS220, используя свои дополнительные возможности, осуществляют измерение (вычисление) параметров сети и отображение их на ЖКИ в нормальном или вспомогательном режиме и передачу параметров в системы сбора и обработки информации.

Счетчики измеряют следующие параметры сети: напряжение, ток, активную энергию, реактивную энергию, коэффициент мощности.

# **5.7 Мониторинг сети. Модуль «PQM»**

Счетчики Альфа АS220 могут выполнять мониторинг сети, постоянно проводя ряд тестов, входящих в модуль «PQM» (Power Quality Monitoring) в фоновом режиме, не мешая выполнению основной задачи – измерению энергии. Задание номинального напряжения сети, порогов в процентах от номинального напряжения в тестах осуществляется программно.

Счетчик может выполнять следующие тесты:

- тест активной мощности;
- тест реактивной мошности:
- тест тока сети;
- тест напряжения сети;
- тест частоты сети.

Тесты модуля «PQM» отслеживают параметры сети согласно заданным в тестах уставкам (порогам). Верхние и нижние уставки задаются пользователем с помощью программного обеспечения. Случаи выхода какого-либо параметра сети за пределы заданных уставок фиксируются в журнале качества.

Также счетчик может вести профиль по параметрам сети, приведенным выше. Максимальное количество каналов для профиля параметров сети – 8. Алгоритм хранения данных в профиле может быть выбран один из трех возможных:

- минимальная величина параметра на интервале;

- максимальная величина параметра на интервале;

- усредненная величина параметра на интервале.

Длительности интервала профиля может составлять от 1 до 60 минут.

# **5.8 Защита от несанкционированного доступа**

Все счетчики Альфа АS220 имеют ряд функциональных возможностей, которые позволяют предотвратить несанкционированный доступ к конфигурационным параметрам счетчика.

Счетчик имеет трехуровневый пароль. Функции доступные для каждого из уровней задаются с помощью ПО «alphaSET». Используя возможность изменения прав доступа для различных паролей, можно задать различные уровни доступа для оптического и електрического интерфейсов. По умолчанию распределение фыполняемых функция в зависимости от уровня пароля приведено в таблице 4. Изменение прав доступа для каждого из паролей возможно с помощью ПО.

# Таблица 4 - Распределение прав доступа для различных уровней паролей

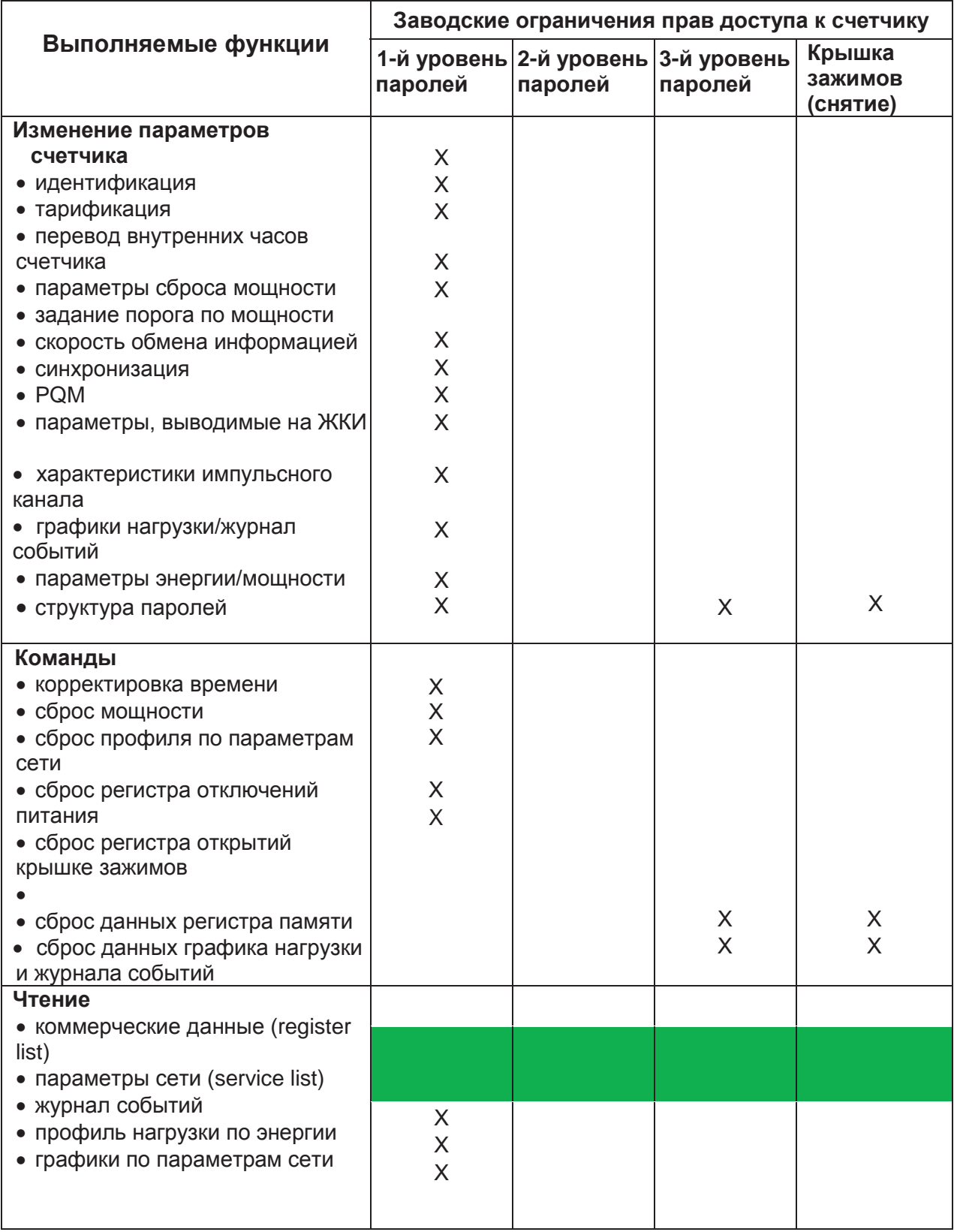

# **5.9 Коды сбоев и предупреждений**

В процессе работы счетчик осуществляет постоянный контроль работоспособности всех элементов, а также тестирование различных параметров в фоновом режиме. При обнаружении каких-либо отклонений в процессе самодиагностики проводится идентификация обнаруженного отклонения и вывод на ЖКИ соответствующего кода ошибки или предупреждения.

Коды ошибок и предупреждений индицируются в виде символов **"F.F", "F.F.1", "F.F.2"** или **"F.F.3"** и соответствующих кодов.

#### **5.9.1 Коды ошибок с идентификатором "F.F"**

Возникновение ошибки с идентификатором **"F.F"** вызывает остановку работы счетчика и блокирование ЖКИ кодом **"F.F xxxxxxxx",** который может быть считан через оптический порт или цифровой интерфейс.

#### **0 0 0 0 0 0 0 0**

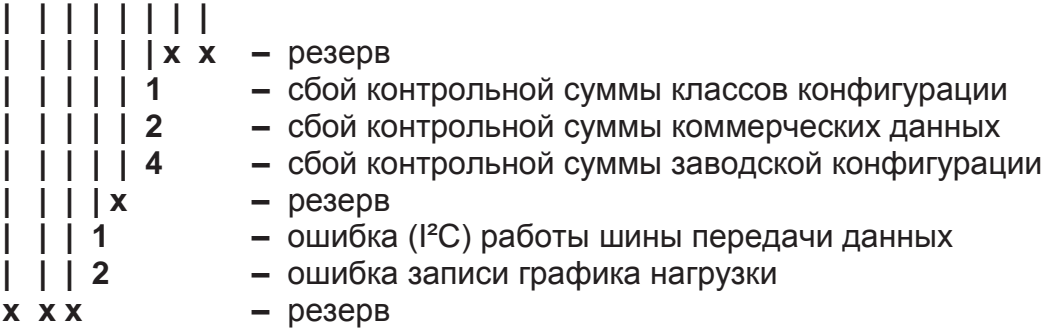

#### **5.9.2 Коды предупреждений с идентификатором "F.F.1"**

Появление предупреждения с идентификатором **"F.F.1"** блокирует ЖКИ кодом **"F.F.1 xxxxxxxx",** который может быть считан через оптический порт или цифровой интерфейс.

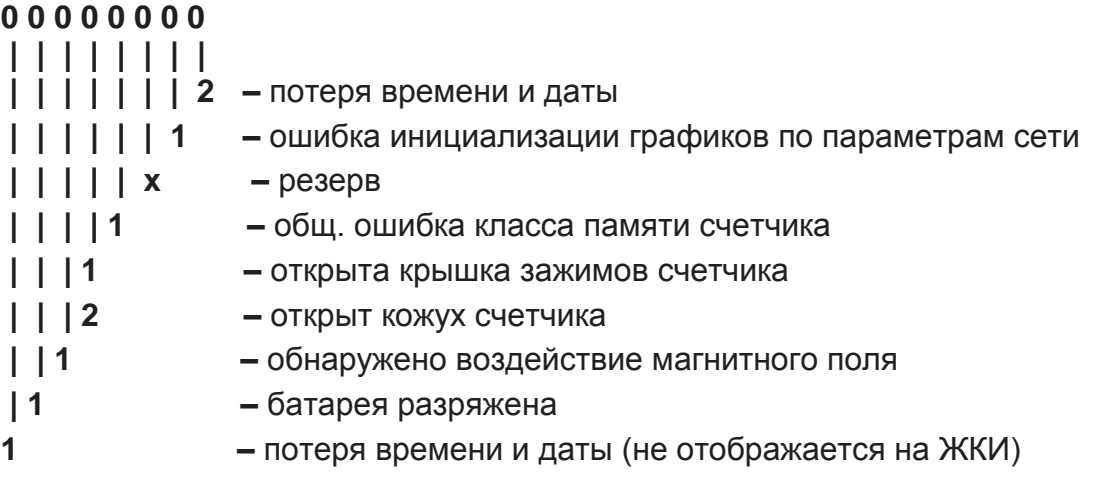

# **5.9.3 Коды предупреждений с идентификатором "F.F.2"**

Появление предупреждения с идентификатором **"F.F.2"** не блокирует ЖКИ. Код предупреждения **"F.F.2 xxxxxxxx"** будет появляться в ходе прокрутки параметров и может быть считан через оптический порт или цифровой интерфейс.

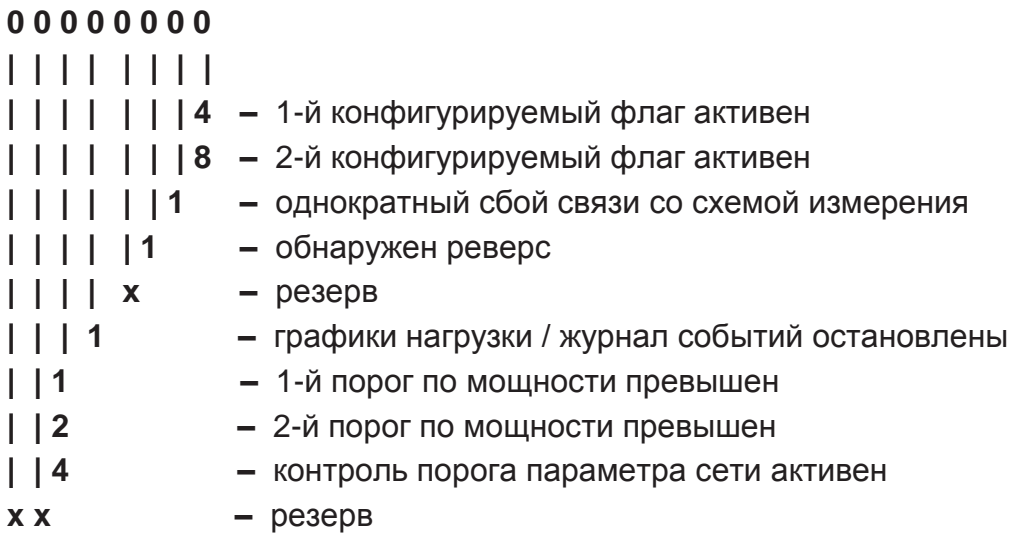

#### **5.9.4 Коды предупреждений с идентификатором "F.F.3"**

#### **0 0 0 0 0 0 0 0**

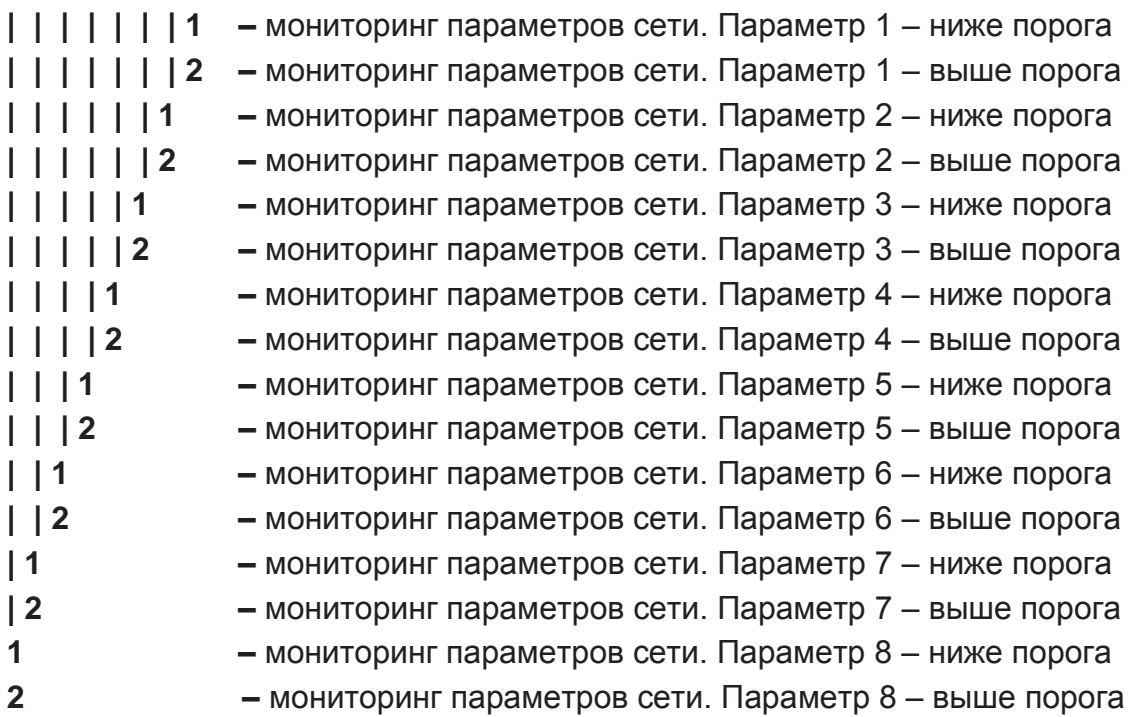

# 5.10 Использование программы alphaSET

С помощью программного пакета alphaSET можно прочитать счетчик AS220, изменить его параметры, используя оптический или электрический интерфейсы. Программа alphaSET - 32 битовое приложение может запускаться под ОС Windows 2000, Windows XP, NT и Windows 7.

ПО alphaSET позволяет выполнять следующие функции:

### Чтение данных

- Чтение стандартного листа
- Чтение сервисного листа
- Чтение журнала событий
- Чтение графиков нагрузки
- Чтение профиля параметров сети
- Чтение настроек

#### Изменение параметров

- Идентификация и пароли
- Тарификация
- Параметры сброса мощности
- Скорость обмена
- Параметры импульсного выхода
- Параметры графиков нагрузки
- $\bullet$  Параметры РQM

#### Выполнение команд счетчика

- Корректировка времени
- Задание постоянной по импульсному выходу
- Сброс всех регистров
- Сброс профиля параметров сети
- Сброс графиков нагрузки
- Сброс данных

Коммуникацию со счетчиком пакет alphaSET может осуществлять через оптический порт, GSM/GPRS канал или по интерфейсу RS485.

# **6 Подготовка к работе и проверка счетчика**

Перед установкой счетчика необходимо изучить требования «Правил устройства электроустановок» (ПУЭ).

Габаритные и установочные размеры счетчика Альфа АS220 приведены в приложении А; схема подключения счетчика - в приложении Б.

*ВНИМАНИЕ: Подключение счетчика необходимо производить только при обесточенной сети. Несоблюдение мер безопасности может привести к повреждению оборудования и поражению электрическим током персонала!*

Перед установкой счетчика необходимо произвести наружный осмотр счетчика и убедиться в наличии пломб и отсутствии механических повреждений.

Установку счетчика Альфа АS220 необходимо проводить в указанной последовательности:

1) Разметить и установить верхний винт (М4) для вертикального крепления прибора учета за крепежное ушко, расположенное в верхней части счетчика на обратной стороне.

2) Снять крышку зажимов счетчика, предварительно отвернув и вытянув до упора винт, крепящий крышку.

3) Повесить счетчик на установленный винт вертикально. Установить винты в два нижних отверстия (М4). Следует иметь в виду, что максимально допустимый диаметр отверстий в корпусе счетчика составляет 5 мм.

4) Подключить измеряемые цепи напряжения и тока к соответствующим зажимам счетчика согласно схеме включения, приведенной в приложении Б.

Отверстия зажимной платы позволяют подключать провода цепей максимальным диаметром/сечением 7,2 мм/40,7 мм**2.**

Перед монтажом с подключаемого участка провода (кабеля) необходимо снять изоляцию длиной, примерно, 20 мм (см. рисунок 6).

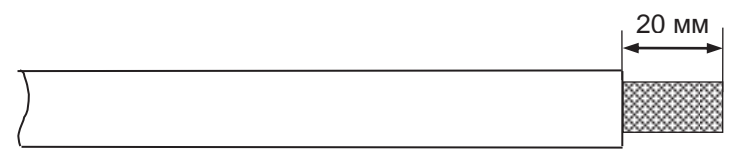

# Рисунок 6

5) Подключить интерфейс RS-485 (при наличии) к зажимам счетчика (см. раздел 4.4).

6) В случае включения счетчика в систему АСКУЭ по цифровым интерфейсам и при наличии повышенного уровня помех на объекте, информационные цепи должны быть защищены от импульсных перенапряжений и помех специальными устройствами и соответствовать требованиям нормативно-технической и проектной документации.

Монтаж цепей интерфейса RS-485 счетчика следует вести в соответствии с требованиями стандарта IEA RS-485.

7) После подключения проводов установить и закрепить крышку зажимов с помощью имеющегося винта.

- 8) Подать напряжение на счетчик. Индикатор счетчика должен включиться и начать отображать параметры.
- 9) Установить пломбы на винт крышки зажимной платы и винт крепления коммуникационного модуля.

# **6.1 Демонтаж счетчика**

Для вывода счетчика из эксплуатации необходимо:

а) убедиться, что все данные памяти счетчика считаны с помощью ПО «alphaSET», или снять данные вручную с ЖКИ;

б) обесточить силовые цепи;

**ВНИМАНИЕ:** *Демонтаж счетчика необходимо производить только при обесточенной сети.*

в) отключить счетчик от силовых цепей;

- г) отсоединить счетчик от цепей цифрового интерфейса;
- д) снять нижние крепежные винты;
- е) снять счетчик с верхнего винта.

# 7 Средства измерения, инструмент и принадлежности

Средства измерения, инструмент и принадлежности необходимые для поверки, настройки и технического обслуживания приведены в таблице 5.

Таблица 5

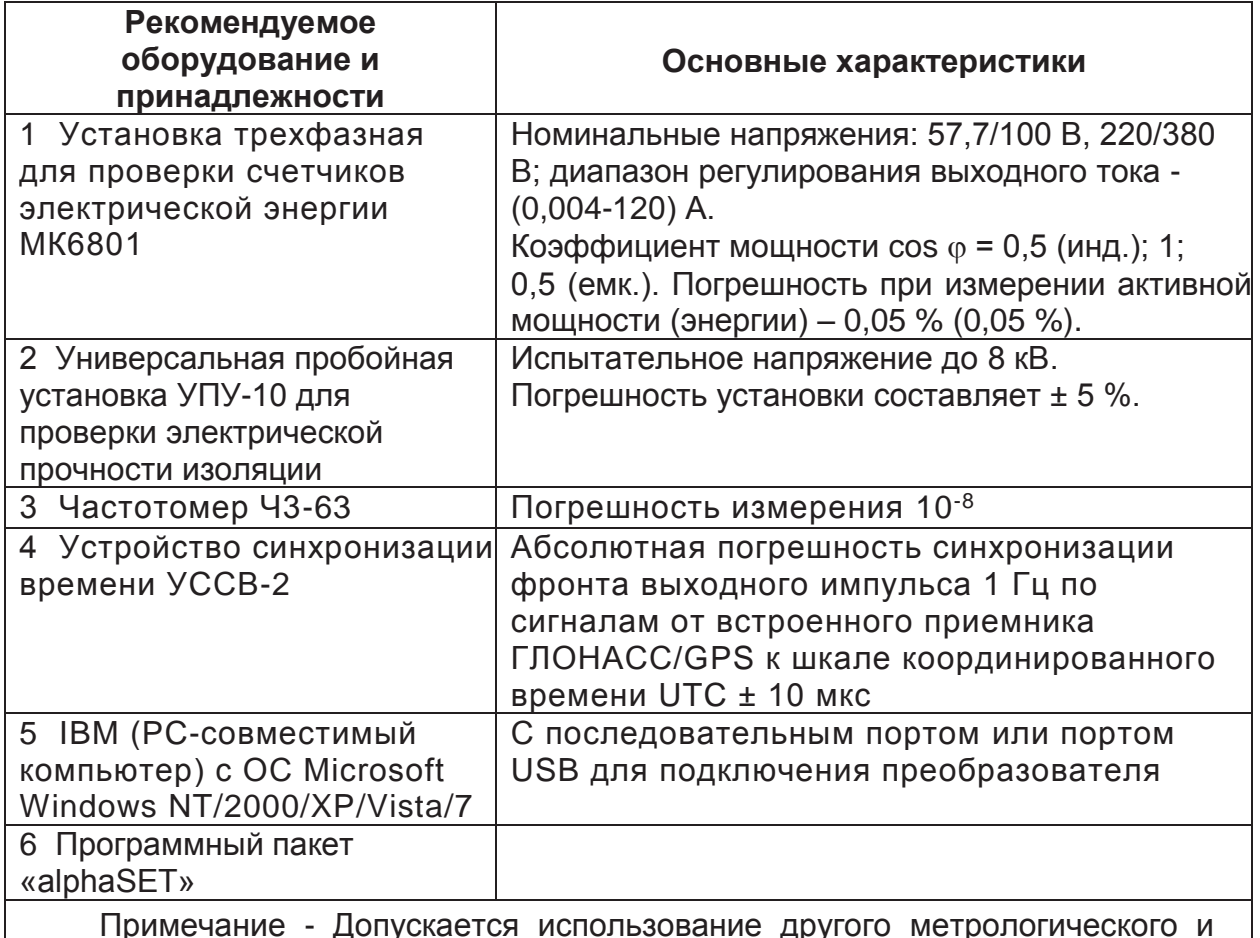

поверочного оборудования, обеспечивающего требуемую точность.

# 8 Техническое обслуживание счетчиков Альфа AS220

#### 8.1 Меры безопасности

1) Монтаж и эксплуатация счетчика должны вестись в соответствии с действующими правилами технической эксплуатации электроустановок.

2) Специалист, осуществляющий установку, обслуживание и ремонт счетчика, должен пройти инструктаж по технике безопасности при работе с радиоэлектронной аппаратурой и иметь квалификационную группу по электробезопасности не ниже третьей.

3) Монтаж, демонтаж, ремонт, калибровка, поверка и пломбирование должны производиться только организациями, имеющими соответствующее разрешение на проведение данных работ, и лицами, обладающими необходимой квалификацией.

4) Подключение счетчика необходимо производить только при обесточенных цепях, приняв необходимые меры от случайного включения напряжения.

**Внимание:** *Запрещается подавать напряжение и нагрузку на поврежденный или неисправный прибор.*

**Во избежание поломок счетчика и поражения электрическим током персонала не допускается:**

> • класть или вешать на счетчики посторонние предметы, допускать удары по корпусу счетчика и устройствам сопряжения;

> • производить монтаж и демонтаж счетчика при наличии в цепях напряжения;

• нарушать правильность подключения фазы и нейтрали.

По способу защиты человека от поражения электрическим током счетчики соответствуют классу II по ГОСТ 8865-93; по безопасности эксплуатации счетчики удовлетворяют требованиям ГОСТ Р 51350-99.

#### **8.2 Ремонт и устранение неисправностей**

#### **8.2.1 Визуальная проверка**

В процессе эксплуатации необходимо проводить визуальный осмотр счетчика. Следует обращать внимание на появление любых следов повреждений счетчика, таких как: оплавленные детали, оборванные провода и т. д.; физические повреждения снаружи могут указывать на потенциальные электрические повреждения внутри счетчика.

#### **ВНИМАНИЕ:** *Запрещается подавать напряжение на дефектный прибор, это может привести к травмам персонала и повреждению оборудования.*

Также необходимо обращать внимание на возможное появление на индикаторе счетчика кодов сбоев или предупреждений. В случае возникновения в счетчике сбоя на ЖКИ появляется индикатор предупреждения. Описания кодов сбоев и предупреждений приведены в 5.9.

#### **8.2.2 Виды работ**

Во время технического обслуживания проводятся следующие виды работ:

- удаление пыли;

- проверка надежности закрепления цепей напряжения и тока в зажимной колодке;

- корректировка времени в счетчике (если счетчик используется автономно).

Периодичность технического обслуживания счетчика устанавливается планом-графиком эксплуатирующей организации.

#### **8.2.3 Возврат счетчиков**

Счетчики Альфа АS220 относятся к невосстанавливаемым на объекте приборам.

В случае невозможности устранения неисправности, счетчик демонтируется и отправляется для ремонта с паспортом и актом с описанием неисправности в региональный сервисный центр или на завод-изготовитель ООО «Эльстер Метроника» по следующему адресу:

**1-й проезд Перова Поля, д. 9, стр. 3, Москва, Россия, 111141 Тел. сервисного центра (495) 730-66-97 Факс сервисного центра (495) 730-66-98 Е-mail: metronica.to@ru.elster.com** 

### **9 Поверка счетчиков**

Счетчики Альфа АS220 подлежат государственному контролю и надзору. Поверка счетчика осуществляется в соответствии с методикой поверки МП 034/551-2014 органами, имеющими аккредитацию на право проведения поверки.

Межповерочный интервал в Российской Федерации составляет 16 лет (за пределами РФ – согласно нормативным документам страны-импортера).

# **10 Маркировка и пломбирование**

#### **10.1 Маркировка**

1) Маркировка счетчиков Альфа АS220 соответствует требованиям ГОСТ 31818.11-2012, ГОСТ 25372-95.

На щитке счетчика нанесена следующая информация:

- фирменный знак и название изготовителя (или заказчика);
- обозначение модификации счетчика;
- графическое обозначение типа сети, для которой счетчик предназначен;
- номинальное напряжение сети;
- базовый и максимальный токи;
- номинальная частота сети в герцах;
- обозначение классов точности счетчика по активной и реактивной энергии;
- испытательное напряжение изоляции, знак двойной изоляции;
- постоянные для светодиода (LED) и импульсного канала;
- заводской номер, технологический штрих-код и год изготовления;
- Знак утверждения типа средства измерения и Знак соответствия.
- 2) Маркировка потребительской тары содержит следующие сведения:
	- товарный знак предприятия-изготовителя;
	- наименование и условное обозначение счетчика;
	- дату упаковывания;
	- адрес получателя.

### **10.2 Пломбирование**

На рисунке 7 представлено фото общего вида счетчика Альфа АS220 с указанием схемы пломбировки от несанкционированного доступа.

Счетчик Альфа AS220 имеет два уровня пломбирования:

– первый уровень - на винты, крепящие основную крышку, устанавливаются пломбы ОТК завода-изготовителя и поверителя;

– второй уровень - винты крепления крышки зажимов и коммуникационного модуля пломбируются пломбами энергоснабжающей организации.

Необходимо убедиться в сохранности и правильности установки всех пломб счетчика.

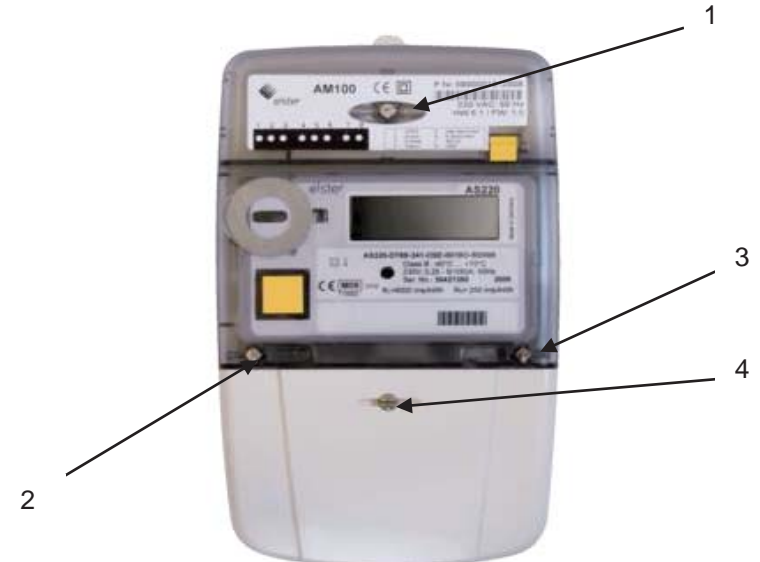

1, 4 – пломба энергосберегающей организации; 2 – пломба ОТК завода-изготовителя; 3 – пломба поверителя.

Рисунок 7 – Схема пломбировки счетчика Альфа AS220

# **11 Упаковывание счетчиков Альфа AS220**

1) Упаковывание счетчиков Альфа АS220, комплектация их эксплуатационной и товаросопроводительной документацией производится в соответствии с ГОСТ 22261-94 и ТУ 4228-018-29056091-13.

2) Подготовленный к упаковыванию счетчик помещают в потребительскую тару, представляющую собой коробку из картона, на которую прикрепляется ярлык, содержащий сведения, приведенные в 10.1.

3) Эксплуатационная документация (и диск) укладываются в потребительскую тару вместе со счетчиком.

# **11 Транспортирование и хранение**

1) Условия транспортирования счетчиков Альфа АS220 в транспортной таре предприятия-изготовителя являются такими же, как и условия хранения (для группы 5 по ГОСТ 15150-69): температура окружающего воздуха от минус 50°С до плюс 70°С и относительная влажность воздуха 95 % при 30°С. Вид отправок – мелкий малотоннажный.

2) Счетчики должны транспортироваться в крытых железнодорожных вагонах, в герметизированных, отапливаемых отсеках самолетов, а также водным транспортом; перевозиться автомобильным транспортом с защитой от дождя и снега.

3) В помещениях для хранения содержание пыли, паров кислот и щелочей, агрессивных газов и других вредных примесей, вызывающих коррозию, не должно превышать содержание коррозионно-активных агентов для атмосферы типа 1 по ГОСТ 15150-69.

# **12 Сведения об утилизации**

*Счетчики электрической энергии Альфа АS220 не подлежат утилизации совместно с бытовым мусором по истечении срока их службы, вследствие чего необходимо:* 

 составные части счетчика и потребительскую тару сдавать в специальные пункты приема и утилизации электрооборудования и вторичного сырья, действующие в регионе потребителя. Корпусные детали счетчика сделаны из ударопрочного пластика – поликарбоната, допускающего вторичную переработку.

 литиевые батареи и свинцовые пломбы сдавать в пункты приема аккумуляторных батарей.

За дополнительной информацией следует обращаться в городскую администрацию или местную службу утилизации отходов.

# **Приложение А**

(обязательное)

# **Габаритные, установочные размеры и схемы подключения счетчика Альфа АS220**

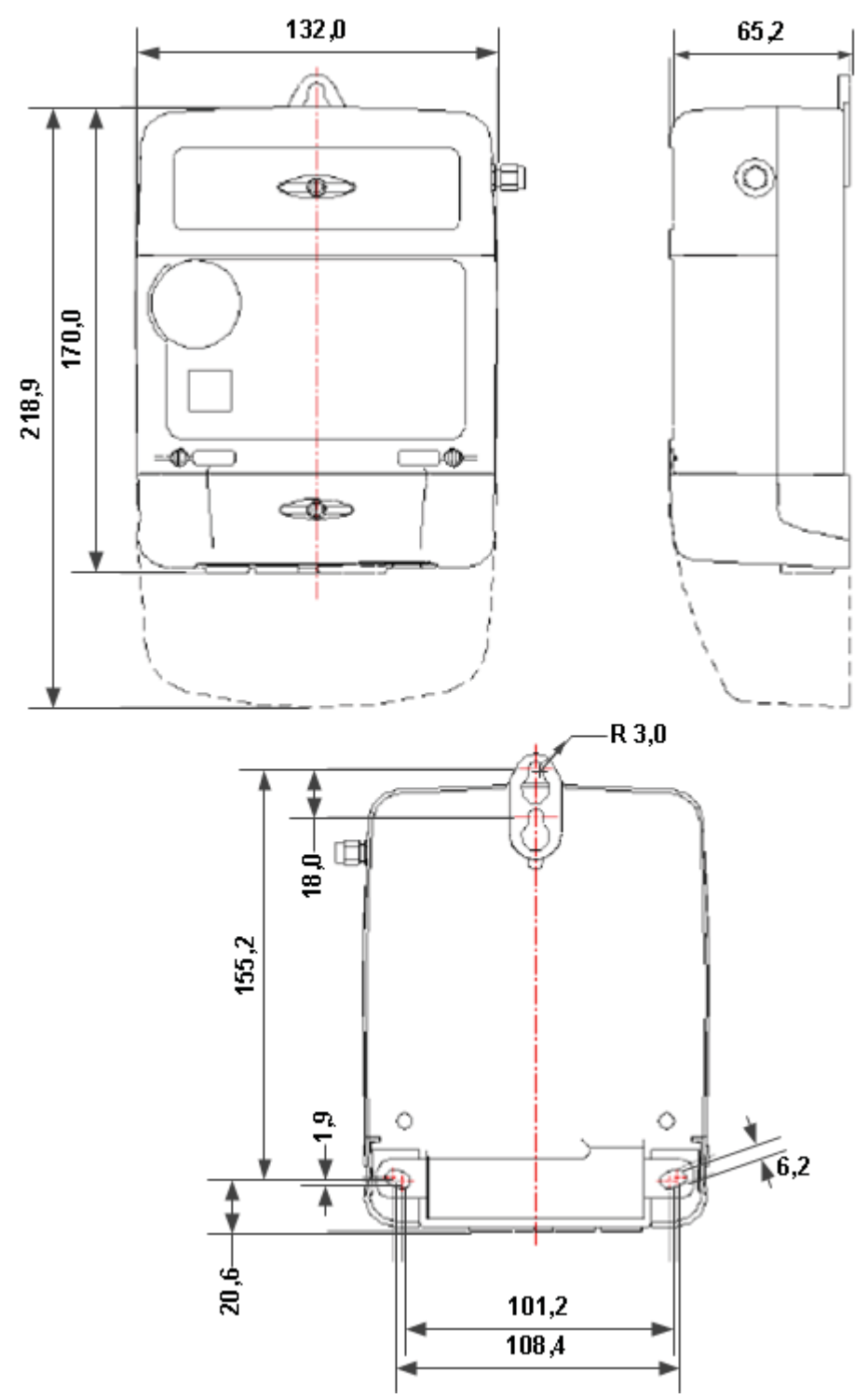

Рисунок А.1 - Габаритные и установочные размеры счетчика AS220D

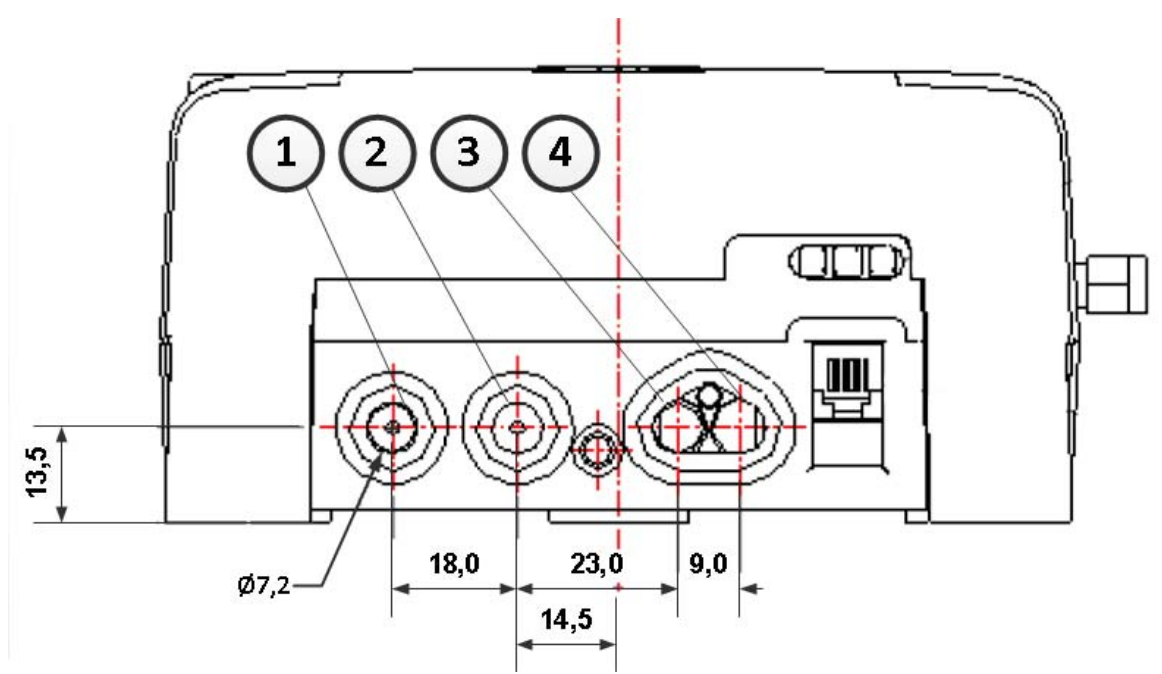

Рисунок А.2 - Габаритные и установочные размеры клеммного блока счетчика AS220D

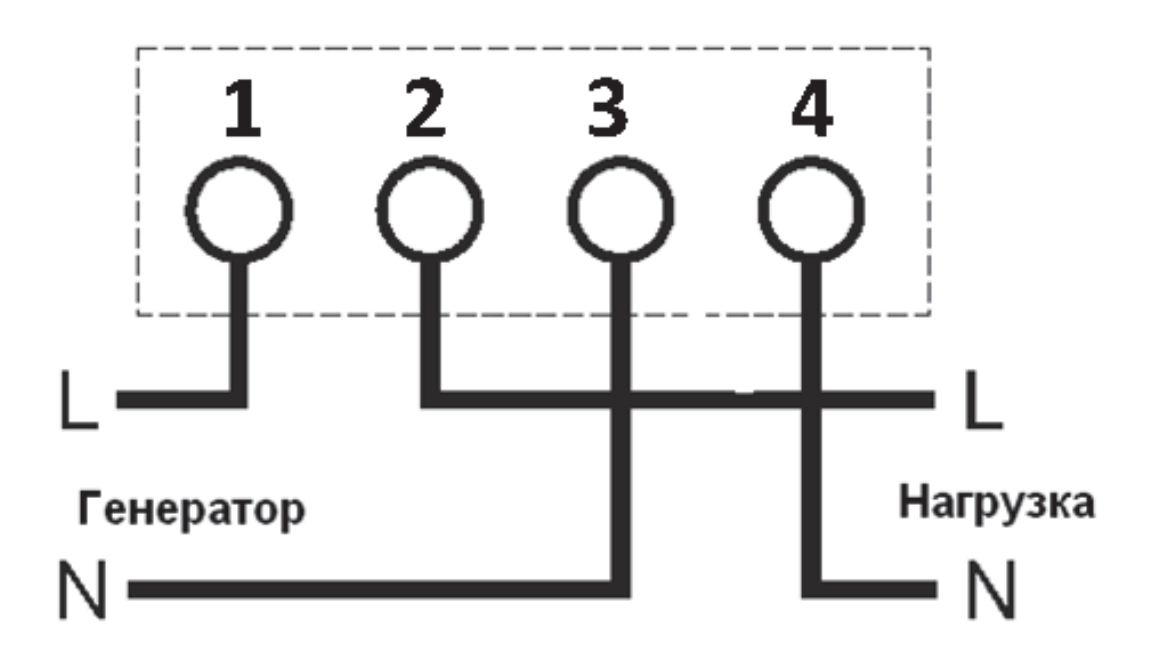

Рисунок А.3 - Схема подключения счетчика AS220D в однофазную сеть с базовым (максимальным) током - 5 (60) А

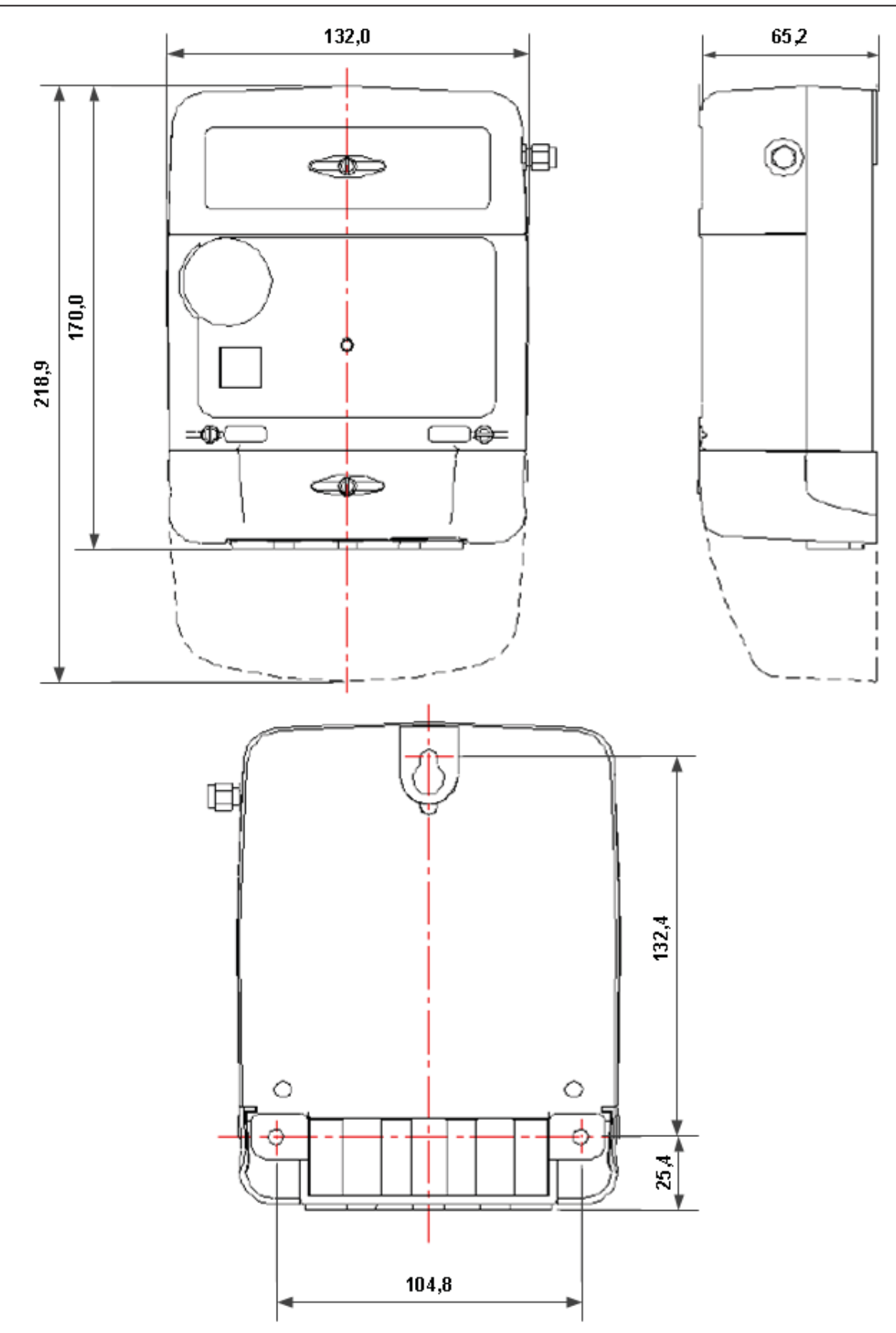

Рисунок А.4 - Габаритные и установочные размеры счетчика AS220B

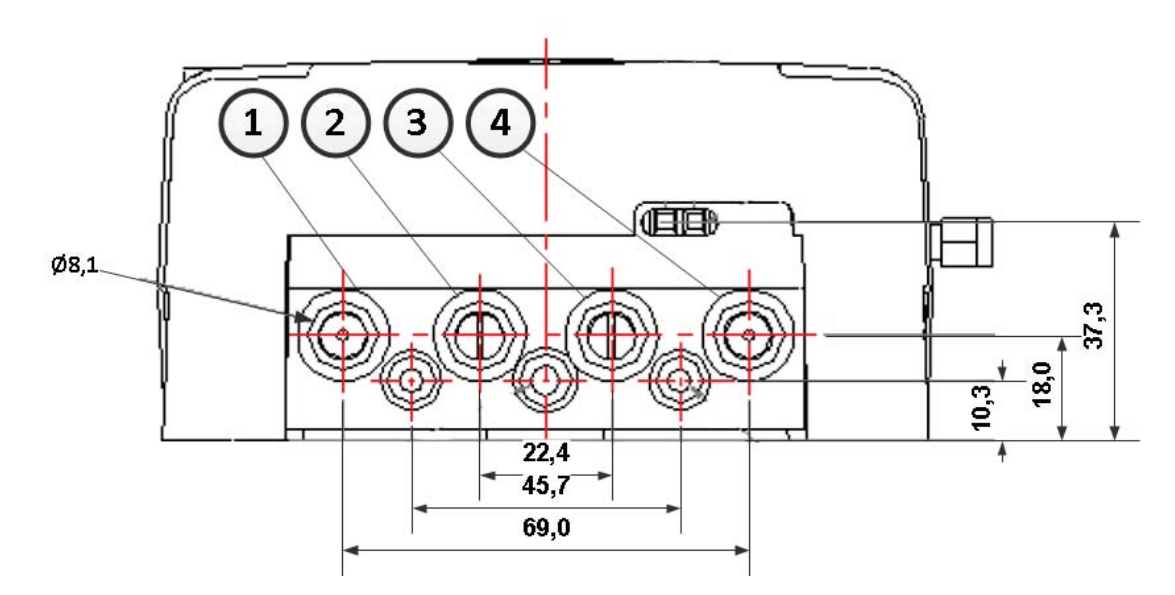

Рисунок А.5- Габаритные и установочные размеры клеммного блока счетчика AS220B

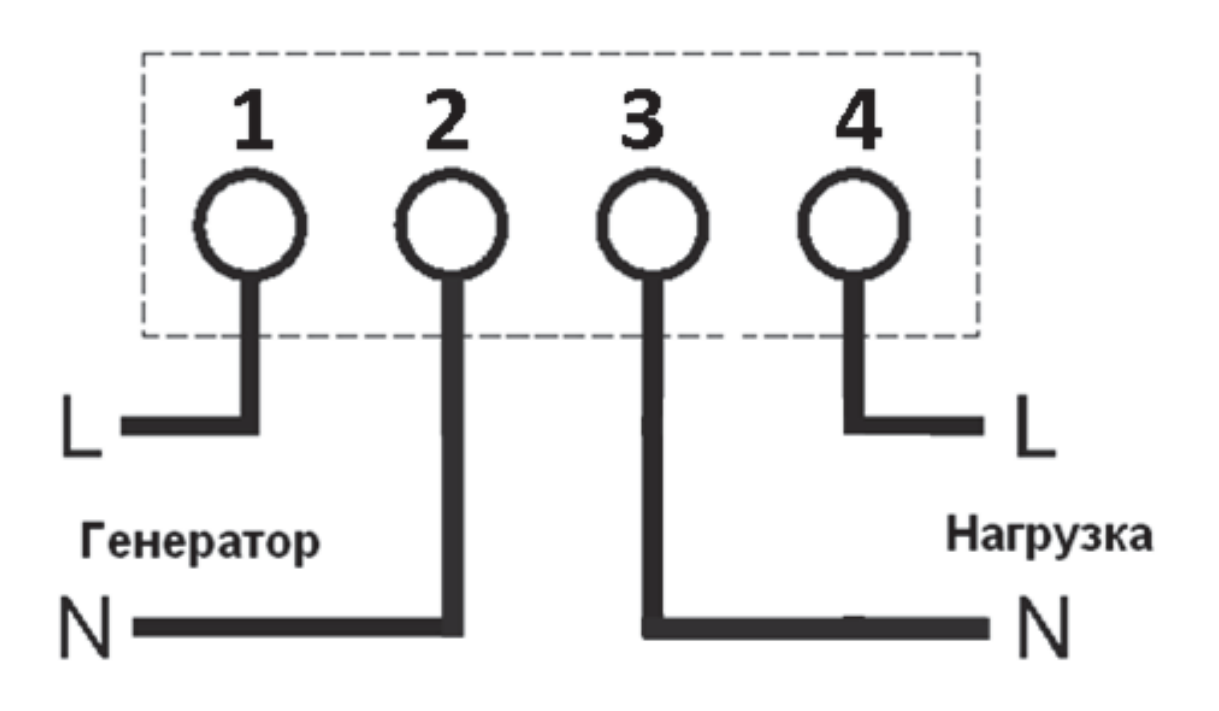

Рисунок А.6 - Схема подключения счетчика AS220B в однофазную сеть с базовым (максимальным) током - 5 (100) А

# **Приложение Б**

# (обязательное)

# **OBIS коды параметров на ЖКИ счетчика**

# **Таблица В.1 - OBIS коды параметров мощностей**

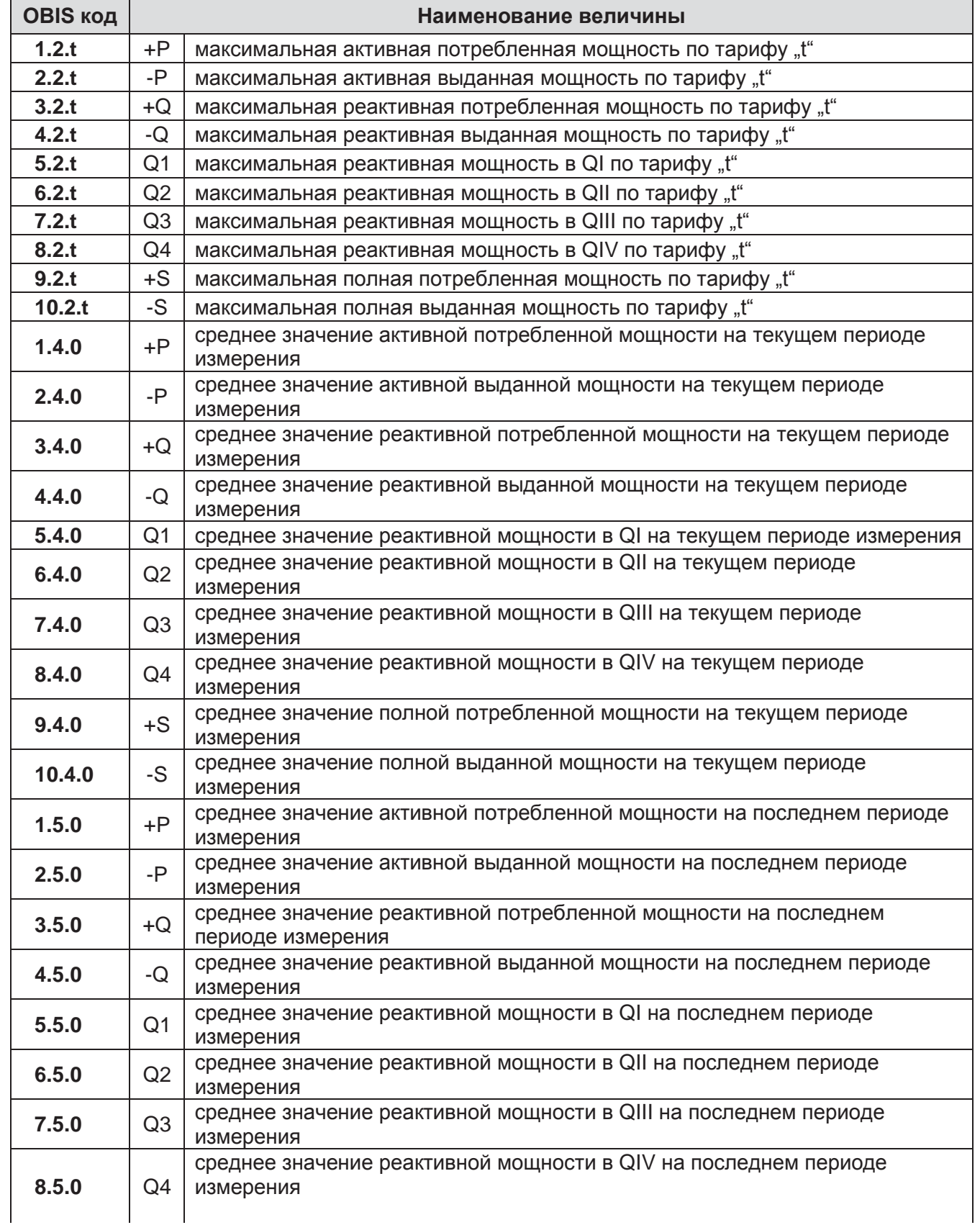

# Окончание таблицы В.1

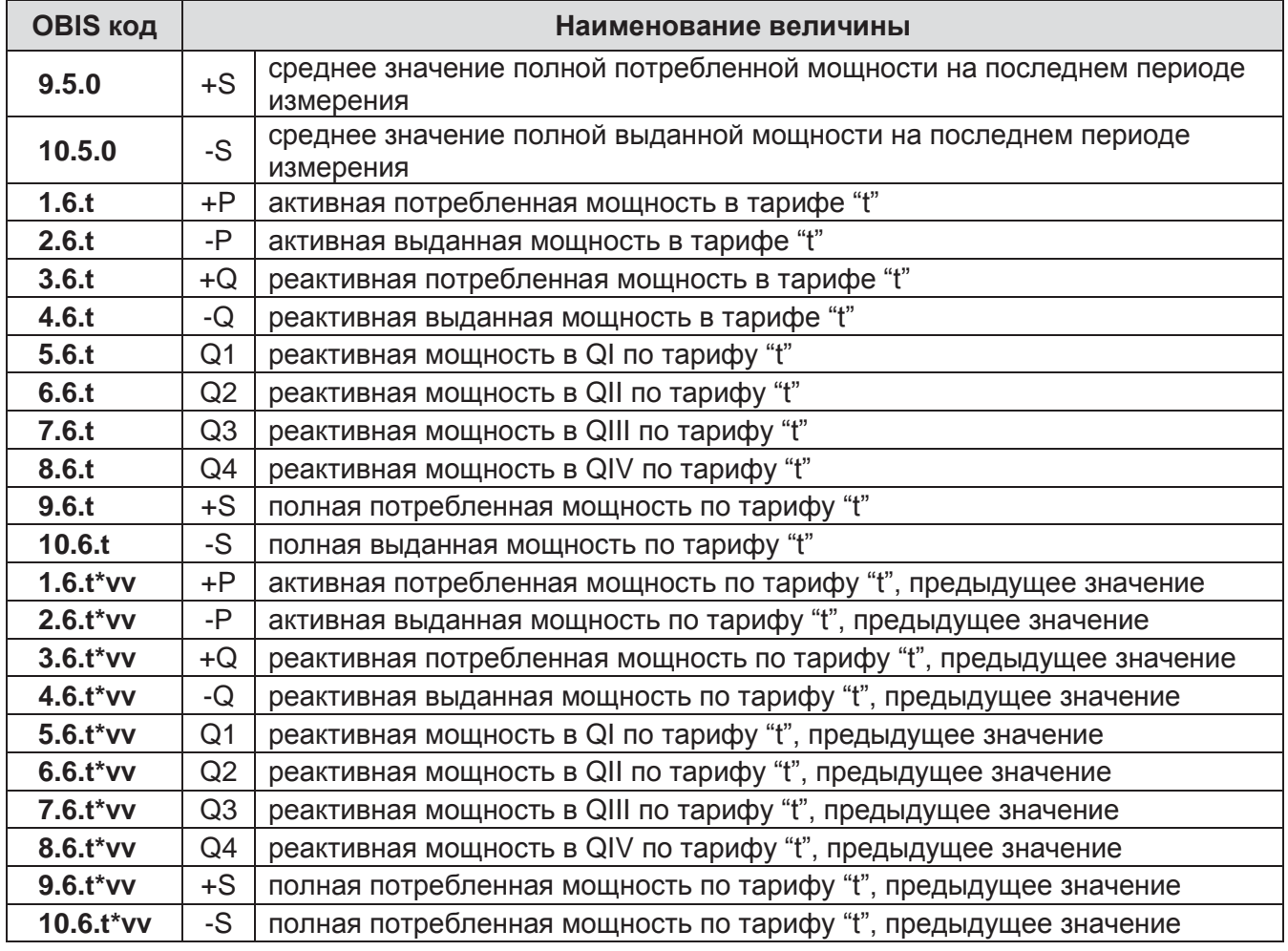

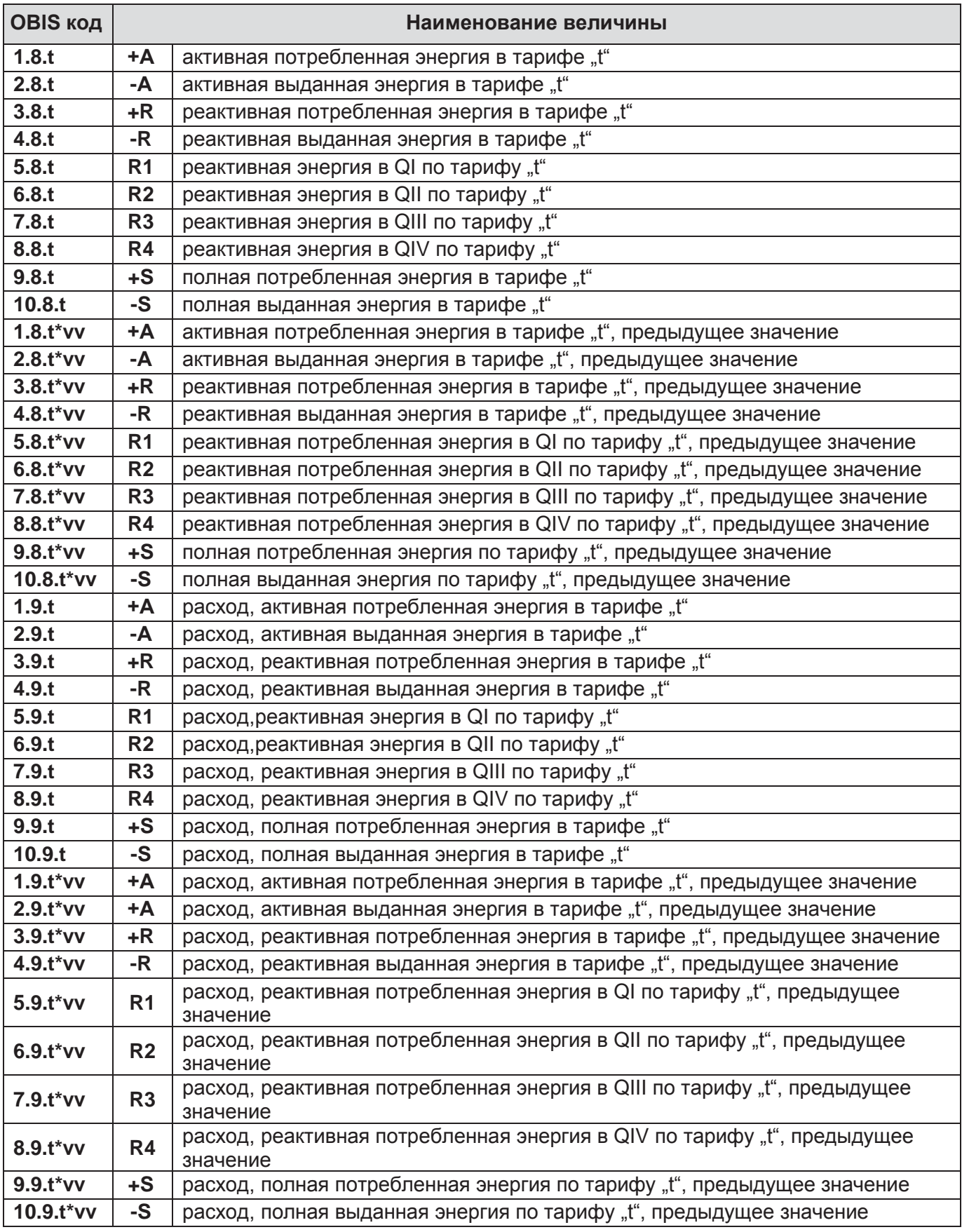

# **Таблица В.2 - OBIS коды параметров электроэнергии**

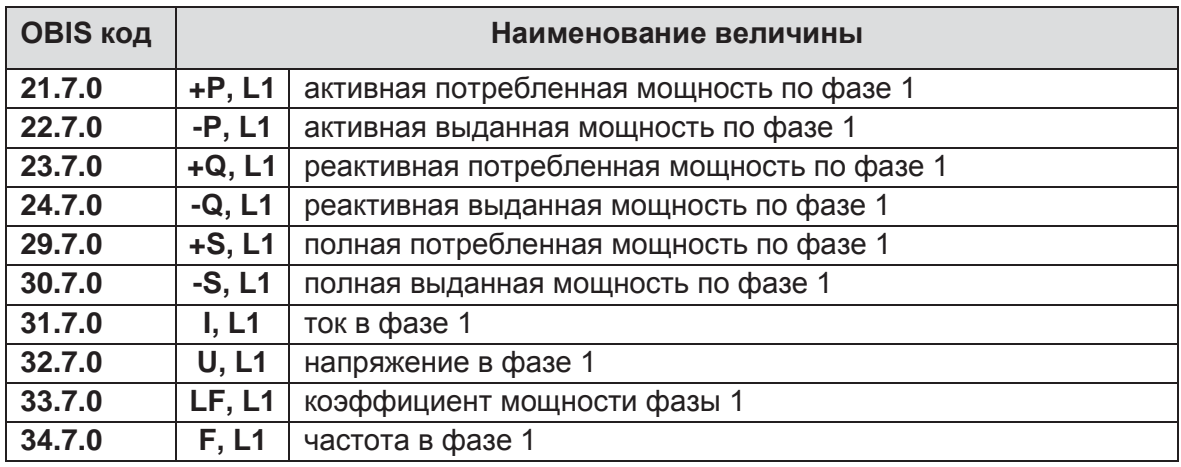

# **Таблица В.3 - OBIS коды параметров сети**

# **Таблица В.4 – OBIS коды мониторов параметров сети**

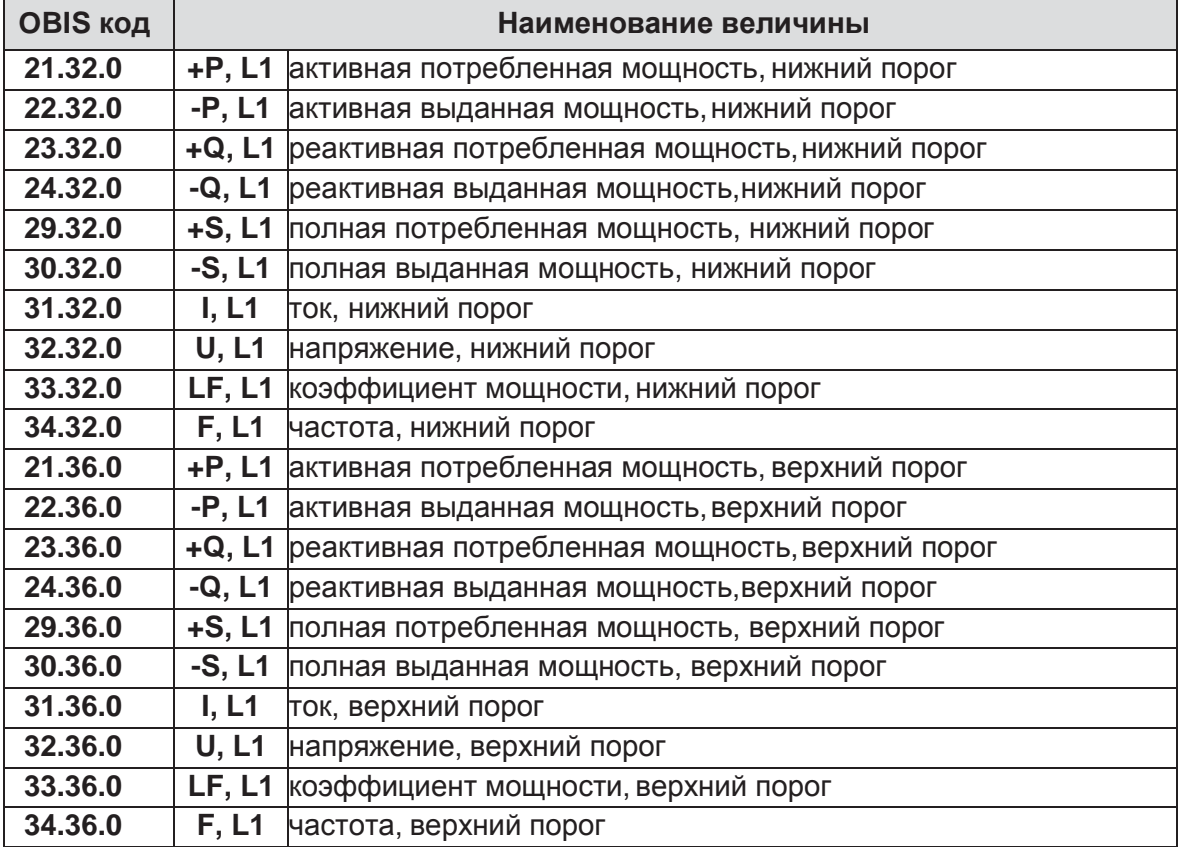

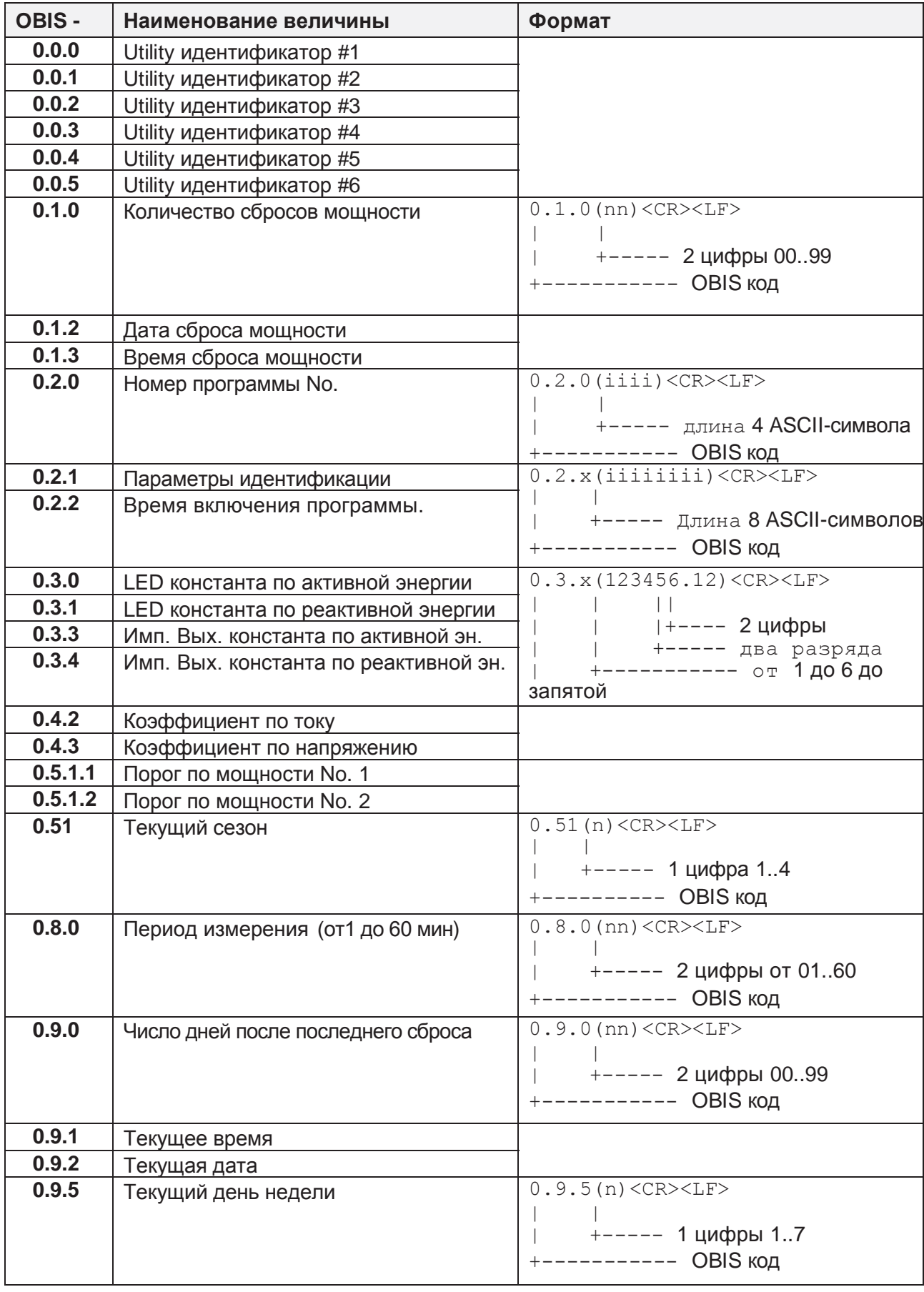

# **Таблица В.5 – OBIS коды, начинающиеся с символа "0"**

# **Таблица В.6 – OBIS коды, начинающиеся с символа "С"**

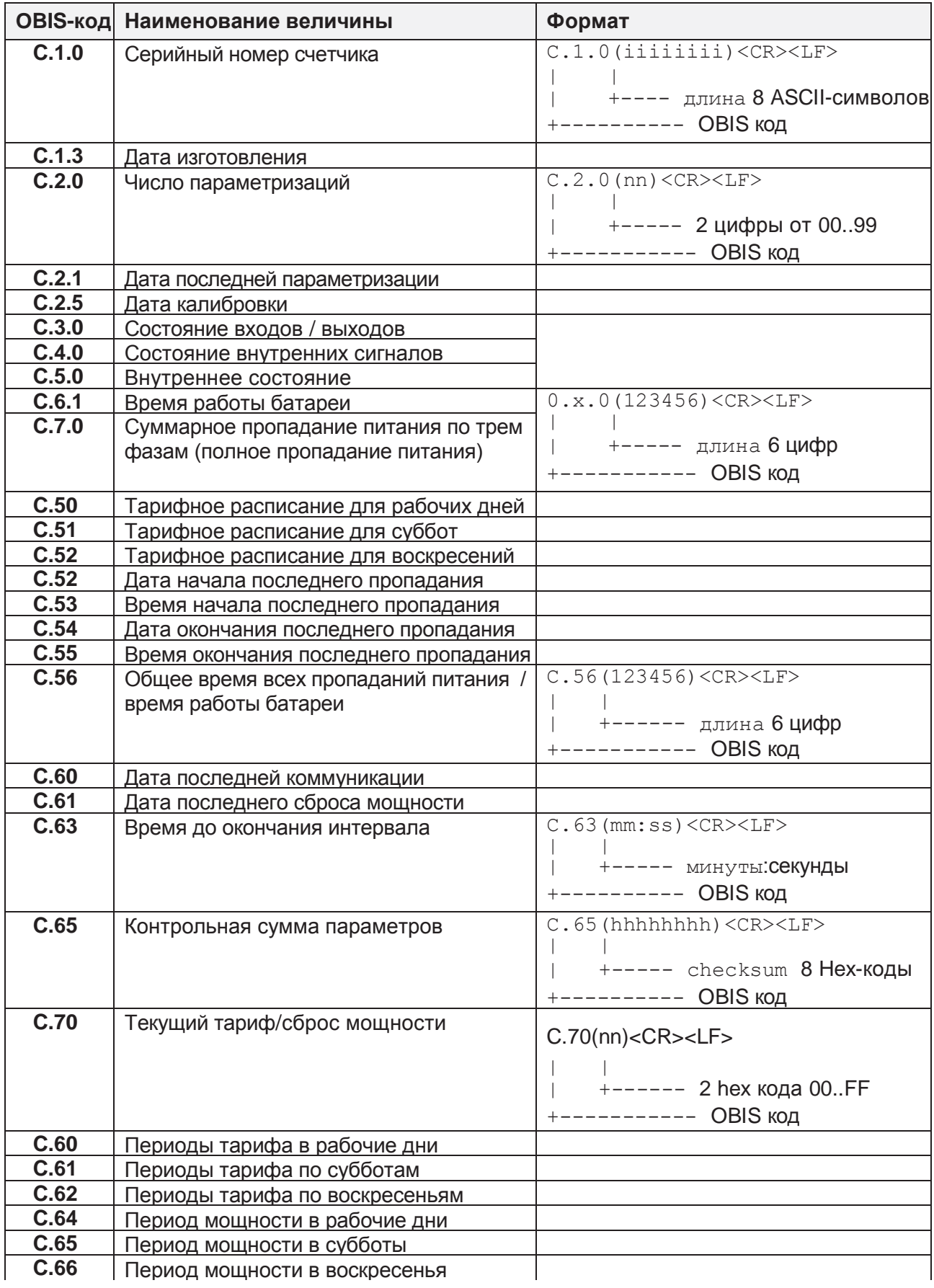

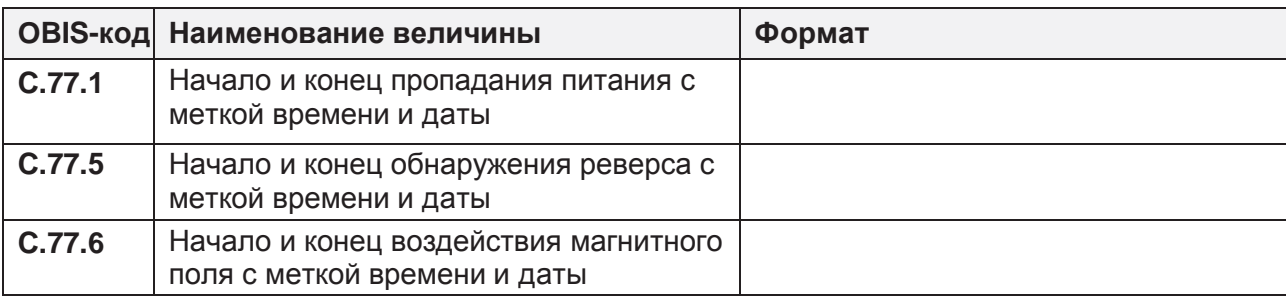

# **Окончание таблицы В.6**

# **Таблица В.7 – OBIS коды, начинающиеся с символа "P"**

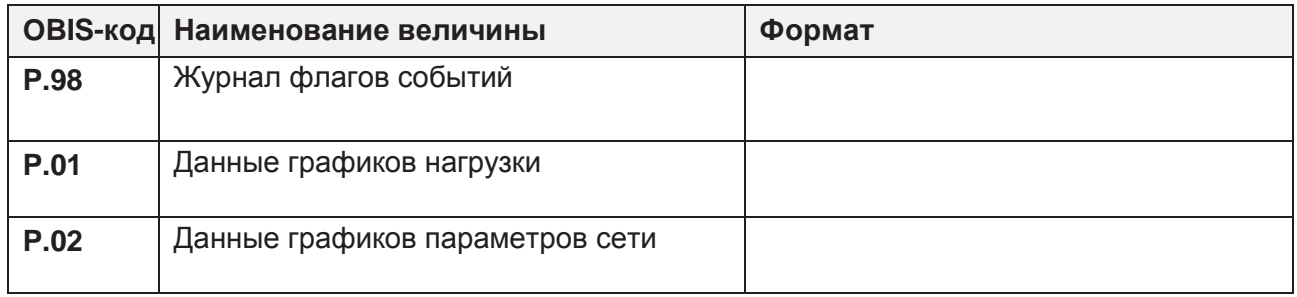

# **Таблица В.8 – OBIS коды начинающиеcя с символа "F"**

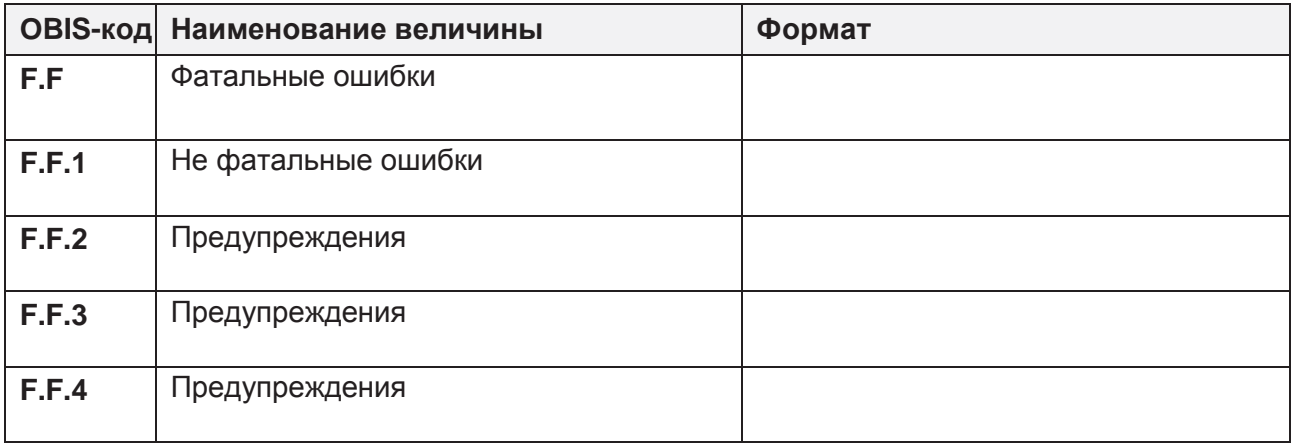

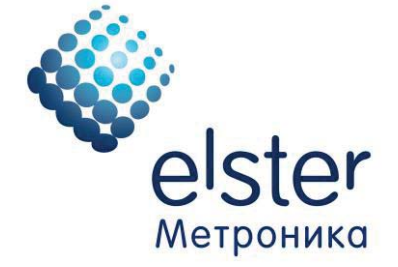

# **Эльстер Метроника**

Системы учета электроэнергии 1-й проезд Перова Поля, д. 9, стр. 3, Москва, Россия, 111141 Тел. (495) 730-02-85 / 86 / 87 Факс (495) 730-02-83 / 81 E-mail: metronica@elster.com Internet: www.izmerenie.ru